## Register your product and get support at www.philips.com/welcome

HTS9221 HTS9241

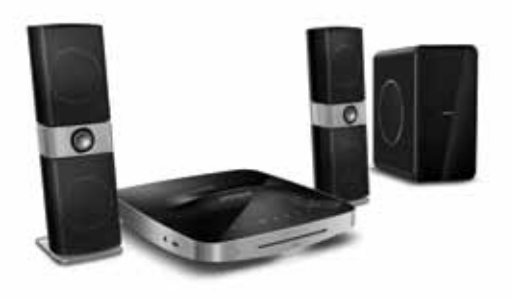

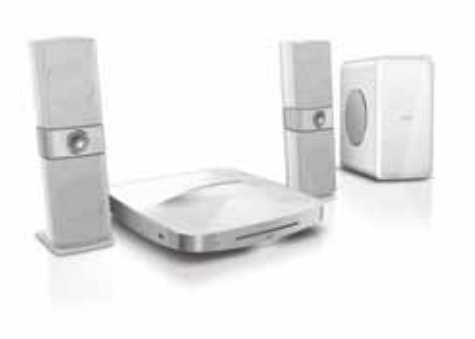

EN User manual

MS-MY Manual pengguna

ZH-TW 使用手冊 

ZH-CN 用户手册 

# **PHILIPS**

# Daftar kandungan

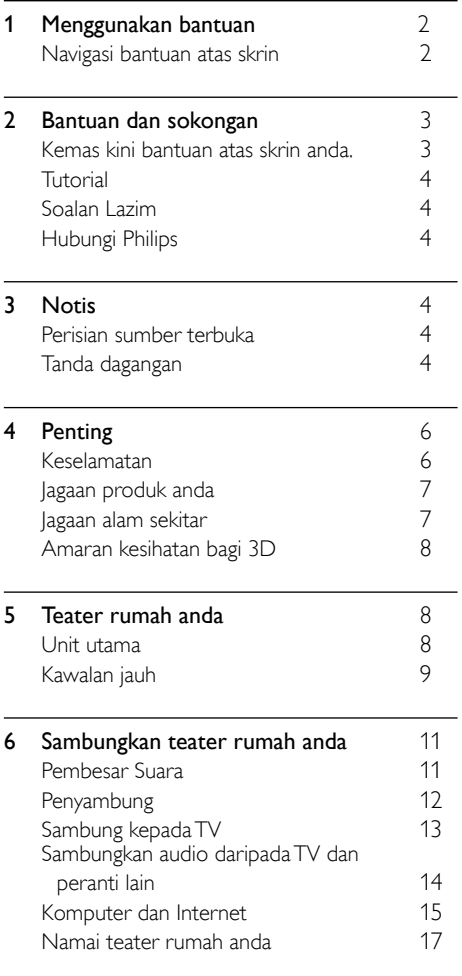

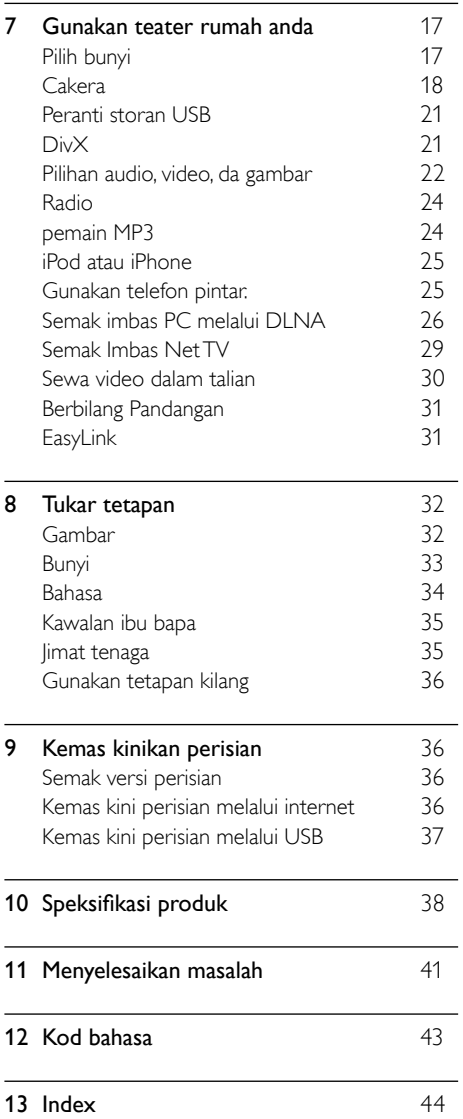

Bahasa Melayu

Bahasa Melayu

# <span id="page-3-0"></span>1 Menggunakan bantuan

Philips komited untuk membina produk yang menyumbang kepada persekitaran yang lebih hijau. Untuk menjimatkan kertas dan menyelamatkan alam sekitar, akses bantuan pada teater rumah anda melalui antara muka atas skrin.

Bantuan atas skrin mengandungi semua maklumat yang anda perlukan untuk menyediakan teater rumah anda. Bagaimanapun, jika anda lebih suka mencetak manual pengguna, muat turun versi PDF daripada www.philips.com/support. Ikuti arahan pada laman web untuk memilih bahasa anda, lalu masukkan nombor model anda.

Akses bantuan atas skrin dengan menekan HELP (butang kuning) pada alat kawalan jauh anda. Bantuan atas skrin terdiri daripada dua panel.

- Panel kiri mengandungi Kandungan dan Indeks. Navigasi pada Kandungan atau Indeks untuk memilih halaman.
- Panel kanan mengandungi kandungan setiap halaman. Pilih Topik berkaitan untuk bantuan tambahan mengenai kandungan.

## <span id="page-3-1"></span>Navigasi bantuan atas skrin

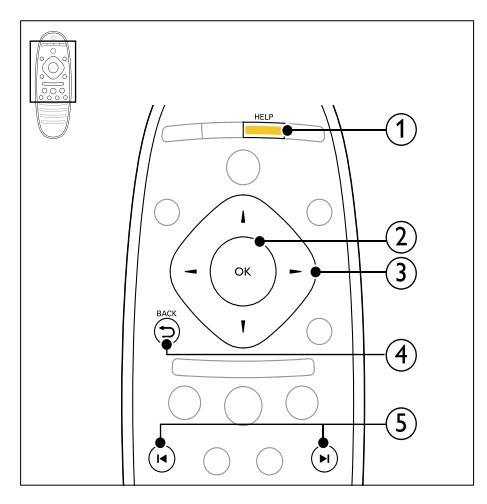

#### $(1)$  HFLP

Akses bantuan atas skrin.

#### $(2)$  OK

Paparkan halaman yang dipilih, atau kembangkan topik-topik dalam Kandungan.

#### $(3)$  Butang navigasi

- Atas: Tatal ke atas atau pergi ke halaman sebelumnya.
- Bawah: Tatal ke bawah atau pergi ke halaman seterusnya.
- Kanan: Navigasi ke panel kanan atau entri indeks seterusnya.
- Kiri: Navigasi ke panel kiri atau entri indeks sebelumnya.

#### $(4)$   $\rightarrow$  BACK

Bergerak ke atas dalam Kandungan atau Indeks.

Daripada panel kanan, bergerak ke Kandungan pada panel kiri.

#### $(5)$  **II**/ $\blacktriangleright$ I (Sebelumnya/Seterusnya)

- **14** : Paparkan halaman yang terakhir dilihat dalam sejarah.
- **•** : Paparkan halaman yang seterusnya daripada sejarah.

# <span id="page-4-0"></span>2 Bantuan dan sokongan

Tonton tutorial video, muat turun kemas kini perisian, dan dapatkan jawapan kepada banyak soalan lazim (FAQ) tentang produk anda di www.philips.com.

## <span id="page-4-1"></span>Kemas kini bantuan atas skrin anda.

Philips sentiasa cuba untuk memperbaiki produkproduknya. Untuk memastikan bantuan atas skrin anda mengandungi maklumat terkini, kemas kini teater rumah anda dengan bantuan atas skrin terkini.

Muat turun bantuan terkini daripada www. philips.com/support.

#### Apa yang anda perlukan

- Peranti denyar USB, dengan sekurangkurangnya 35MB memori. Pemacu denyar USB hendaklah berformat FAT atau NTFS. Jangan gunakan pemacu keras USB.
- Komputer dengan akses kepada Internet.
- Utiliti arkib yang menyokong format fail ZIP (contohnya, WinZip® bagi Microsoft® Windows® atau Stufflt® bagi Macintosh®).

#### Langkah 1: Semak versi semasa bantuan

Periksa versi semasa bantuan atas skrin yang dipasang pada teater rumah anda. Jika versi ini lebih rendah daripada versi di www.philips.com/ support, muat turun dan pasang bantuan atas skrin yang terkini.

Dua digit yang terakhir menunjukkan versi bantuan atas skrin yang terpasang pada teater rumah anda. Sebagai contoh, jika versi pada teater rumah ialah 'Subsystem SW: 35-00-00- 05', '05' mewakili versi bantuan atas skrin yang terpasang pada masa ini.

1 Tekan <del>A</del> (Laman utama).<br>2 Pilih [Persediaan], kemud Pilih [Persediaan], kemudian tekan OK.

Pilih [Lanjutan] > [Maklumat Versi], dan kemudian tekan OK.

#### <span id="page-4-2"></span>Langkah 2: Muat turun bantuan atas skrin terkini

- 1 Sambungkan peranti denyar USB kepada komputer anda.
- $2$  Pada penyemak imbas Web anda, pergi ke www.philips.com/support.
- $3$  Di laman sokongan Philips, dapatkan produk anda dan klik pada User manuals (Manual pengguna), dan kemudian cari User Manual Upgrade Software (Perisian Naik Taraf Manual Pengguna).
	- » Kemas kini bantuan tersedia dalam bentuk fail zip.
- 4 Simpan fail zip dalam direktori induk peranti denyar USB anda.
- ${\bf 5}^-$  Gunakan utiliti arkib untuk mengekstrak fail kemas kini bantuan dalam direktori induk peranti denyar USB.
	- » Fail bernama 'HTSxxxxeDFU.zip' diekstrak ke dalam folder UPG ALL pada peranti denyar USB anda, di mana 'xxxx' ialah nombor model teater rumah anda.
- 6 Tanggalkan peranti denyar USB daripada komputer anda.

## Langkah 3: Kemas kini bantuan atas skrin

#### Awas

• Sebelum anda menyambung pemacu denyar USB kepada teater rumah anda, pastikan bahawa tidak terdapat cakera di dalam petak cakera, dan bahawa petak cakera dalam keadaan tertutup.

 $\frac{1}{2}$  Hidupkan TV.

Sambung peranti storan USB yang mengandungi fail yang dimuat turun kepada teater rumah anda.

 $\frac{3}{4}$  Tekan  $\bigstar$  (Laman utama).<br> $\frac{4}{4}$  Masukkan 338 pada alat k

Masukkan 338 pada alat kawalan jauh.

- » Ikut arahan pada TV untuk mengesahkan kemas kini. Jangan matikan teater rumah atau tanggalkan pemacu denyar USB sepanjang kemas kini.
- $5$  Tanggalkan pemacu denyar USB daripada teater rumah.

## Amaran

- Jika bekalan kuasa terputus semasa kemas kini, jangan tanggalkan pemacu denyar USB daripada teater rumah.
- Jika ralat berlaku semasa kemas kini, cuba prosedur tersebut sekali lagi. Jika ralat yang sama berulang, hubungi Penjagaan Pengguna **Philips**

## <span id="page-5-0"></span>Tutorial

Untuk menyediakan teater rumah anda dan mendapatkan maklumat tambahan, rujuk tutorial video di www.philips.com/support.

## <span id="page-5-1"></span>Soalan Lazim

Jika anda menghadapi masalah, rujuk pada Soalan Lazim (FAQ) bagi teater rumah ini di www.philips.com/support.

Jika anda masih memerlukan bantuan, hubungi Pusat Layanan Pengguna Philips di negara anda.

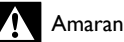

• Jangan cuba untuk membaiki sendiri teater rumah anda. Ini boleh menyebabkan kecederaan teruk, kerosakan yang tidak dapat dibaiki pada teater rumah anda, atau membatalkan waranti anda.

## <span id="page-5-2"></span>Hubungi Philips

Jika anda menghubungi Phillips, anda akan diminta untuk memberikan model dan nombor siri produk anda. Nombor model dan nombor siri terletak pada bahagian belakang produk anda. Catatkan nombor tersebut sebelum anda menghubungi Philips.

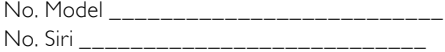

# <span id="page-5-3"></span>3 Notis

Bahagian ini mengandungi notis undang-undang dan tanda dagangan.

## <span id="page-5-4"></span>Perisian sumber terbuka

Philips Electronics Singapore Pte Ltd dengan ini menawarkan untuk menghantar, apabila diminta, salinan kod sumber lengkap yang sepadan bagi pakej perisian sumber terbuka berhak cipta yang baginya tawaran seumpama ini diminta oleh lesen yang berkaitan. Tawaran ini sah sehingga tiga tahun selepas pembelian produk kepada sesiapa yang menerima maklumat ini. Untuk mendapatkan kod sumber, sila hubungi open. source@philips.com. Jika anda lebih suka untuk tidak menggunakan e-mel atau jika anda tidak menerima pengesahan penerimaan dalam masa seminggu selepas menulis ke alamat e-mel ini, sila hantar surat kepada "Open Source Team, Philips Intellectual Property & Standards, P.O. Box 220, 5600 AE Eindhoven, The Netherlands". Jika anda tidak menerima pengesahan penerimaan surat anda pada masa yang sepatutnya, sila hantar e-mel ke alamat e-mel di atas. Teks bagi lesen dan perakuan bagi perisian sumber terbuka yang digunakan dalam produk ini ada disertakan dalam manual pengguna.

## <span id="page-5-5"></span>Tanda dagangan

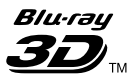

"Blu-ray 3D" dan logo "Blu-ray 3D" adalah tanda dagangan Blu-ray Disc Association.

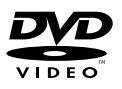

'DVD Video' adalah tanda dagangan DVD Format/Logo Licensing Corporation.

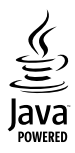

Java dan semua tanda dagangan serta logo Java yang lain adalah tanda dagangan atau tanda dagangan berdaftar Sun Microsystems, Inc. di Amerika Syarikat dan/atau negara lain.

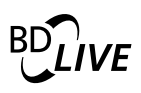

#### BONUSVIEW™

'BD LIVE' dan 'BONUSVIEW' adalah tanda dagangan Persatuan Blu-ray Disc.

## **AVCHD**

'AVCHD' dan logo 'AVCHD' adalah tanda dagangan Matsushita Electric Industrial Co., Ltd dan Sony Corporation.

## x.v.Colour

'x.v.Colour' adalah tanda dagangan Sony Corporation.

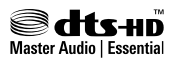

Dikilangkan di bawah lesen Paten A.S. # Paten: 5,451,942; 5,956,674; 5,974,380; 5,978,762; 6,226,616; 6,487,535; 7,392,195; 7,272,567; 7,333,929; 7,212,872 & lain-lain paten A.S. dan seluruh dunia yang telah dikeluarkan & yang masih menunggu kelulusan. DTS dan Symbol adalah tanda dagangan didaftar, & DTS-HD, DTS-HD Master Audio | Essential dan logo DTS adalah tanda dagangan DTS, Inc. Product termasuk perisian. © DTS, Inc. Semua Hak Terpelihara.

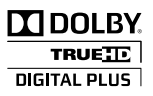

Dikilangkan di bawah lesen daripada Dolby Laboratories. Dolby dan simbol D berganda adalah tanda dagangan Dolby Laboratories.

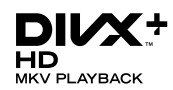

DivX ®, DivX Certified ® DivX Plus™ HD dan logo yang berkaitan adalah tanda dagangan DivX, Inc. dan digunakan di bawah lesen.

MENGENAI DIVX VIDEO: DivX® adalah format video digital yang dicipta oleh DivX, Inc. Ini adalah peranti DivX Cer tified® rasmi yang memainkan video DivX. Lawati www.divx.com untuk mendapatkan maklumat lanjut dan alat perisian untuk menukar fail anda menjadi video DivX.

MENGENAI VIDEO ATAS PERMINTAAN DIVX: Peranti DivX Certified® ini ® hendaklah didaftarkan sebelum ia dapat memainkan filem Video atas Permintaan (VOD) DivX. Untuk mendapatkan kod pendaftaran anda, cari bahagian DivX VOD dalam menu persediaan peranti anda. Pergi ke vod.divx.com untuk mendapatkan maklumat lanjut mengenai cara menyelesaikan pendaftaran anda.

## Həml

HDMI, dan logo HDMI, dan High-Definition Multimedia Interface adalah tanda dagangan atau tanda dagangan berdaftar LLC melesenkan HDMI di Amerika Syarikat dan negara-negara lain.

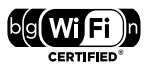

Logo Wi-Fi CERTIFIED adalah tanda perakuan Wi-Fi Alliance.

#### Made for **BiPod 口iPhone**

"Dibuat untuk iPod" dan "Dibuat untuk iPhone" bermaksud bahawa suatu aksesori elektronik itu telah direka bentuk untuk menyambung secara khusus masing-masing kepada iPod atau iPhone, dan telah diperakui oleh pembangun sebagai telah memenuhi standard prestasi Apple. Apple tidak bertanggungjawab terhadap pengendalian peranti ini atau pematuhannya kepada piawai keselamatan dan pengawalaturannya. Sila ambil perhatian bahawa penggunaan aksesori ini dengan iPod atau iPhone mungkin akan memberi kesan kepada prestasi wayarles. iPod dan iPhone adalah tanda dagangan Apple Inc., yang berdaftar di A.S. dan negara lain.

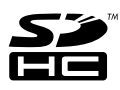

Logo SDHC adalah tanda dagangan SD-3C, LLC.

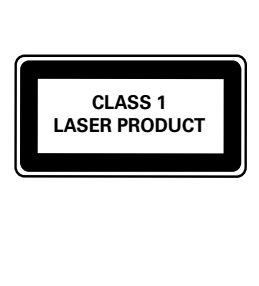

# <span id="page-7-0"></span>4 Penting

Baca dan faham semua arahan sebelum anda gunakan teater rumah anda. Jika kerosakan terjadi disebabkan oleh kegagalan mematuhi arahan, jaminan tidak dikenakan.

## <span id="page-7-1"></span>Keselamatan

#### Risiko kejutan elektrik atau kebakaran!

- Jangan sekali-kali dedahkan produk dan aksesori kepada hujan atau air. Jangan sekali-kali letakkan bekas cecair, seperti pasu, hampir dengan produk. Jika cecair tertumpah pada atau ke dalam produk, putuskan sambungan dengan alur keluar kuasa dengan serta merta. Hubungi Penjagaan Pelanggan Philips agar produk diperiksa sebelum digunakan.
- Jangan sekali-kali letakkan produk dan aksesori berhampiran nyalaan terbuka atau sumber haba lain, termasuk cahaya matahari langsung.
- langan sekali-kali masukkan objek ke dalam slot pengalihudaraan atau bukaan lain pada teater rumah.
- Apabila plag sesalur kuasa atau pengganding perkakas digunakan sebagai peranti putus sambungan, peranti putus sambungan tersebut akan tetap sedia beroperasi.
- Putuskan sambungan produk daripada alur keluar kuasa jika berlaku ribut petir.
- Apabila anda memutuskan sambungan kord kuasa, sentiasa tarik palamnya, dan bukan kabelnya.

#### Risiko litar pintas atau kebakaran!

Sebelum anda menyambungkan produk kepada alur keluar kuasa, pastikan bahawa voltan kuasa sepadan dengan nilai yang dicetak di belakang atau bahagian bawah produk tersebut. Jangan sekali-kali sambungkan produk kepada alur keluar kuasa jika voltannya berbeza.

#### Risiko kecederaan atau kerosakan teater rumah!

- Bagi produk yang boleh dilekapkan pada dinding, gunakan hanya pendakap lekapan dinding yang dibekalkan sahaja. Kukuhkan lekapan dinding pada dinding yang boleh menyokong gabungan berat produk dan lekapan dinding. Koninklijke Philips Electronics N.V. tidak menanggung sebarang tanggungjawab terhadap pemasangan dinding yang tidak wajar, kecederaan atau kerosakan.
- Bagi pembesar suara dengan dirian, gunakan hanya dirian yang dibekalkan. Pasangkan dirian pada pembesar suara dengan ketat. Letakkan dirian yang dipasangkan pada permukaan mendatar dan sama rata yang boleh menyokong berat gabungan pembesar suara dan dirian.
- langan sekali-kali letakkan produk atau sebarang objek pada kord kuasa atau kelengkapan elektrik yang lain.
- Jika produk diangkut dalam suhu di bawah 5°C, buka bungkusan produk dan tunggu sehingga suhunya sepadan dengan suhu bilik sebelum menyambungkannya dengan alur keluar kuasa.
- Sinaran laser boleh nampak dan tak nampak apabila dibuka. Elakkan pendedahan kepada pancaran.
- Jangan sentuh kanta optik cakera di dalam petak cakera.
- Bahagian-bahagian produk ini mungkin dibuat daripada kaca. Kendalikan dengan berhati-hati untuk mengelakkan kecederaan dan kerosakan.

#### Risiko pemanasan melampau!

Jangan pasang produk dalam ruangan terkurung. Sentiasa tinggalkan ruang sekurang-kurangnya 4 inci di sekeliling produk untuk pengalihudaraan. Pastikan langsir atau objek lain tidak menutup slot pengalihudaraan pada produk tersebut.

#### Risiko pencemaran!

- langan campurkan bateri (lama dan baru atau karbon dan alkali, dll.).
- Keluarkan bateri jika telah kebabisan atau jika kawalan jauh tidak akan digunakan buat tempoh masa yang lama.
- Bateri mengandungi bahan kimia, jadi ia hendaklah dilupuskan dengan betul.

#### Risiko tertelan bateri!

Produk/alat kawalan jauh mungkin mengandungi bateri jenis syiling, yang boleh ditelan. Jauhkan bateri daripada jangkauan kanak-kanak pada setiap masa!

## <span id="page-8-0"></span>Jagaan produk anda

- Jangan letakkan sebarang objek selain daripada cakera ke dalam petak cakera.
- langan masukkan cakera yang meleding atau merekah ke dalam petak cakera.
- Keluarkan cakera daripada petak cakera jika anda tidak menggunakan produk untuk tempoh masa yang lama.
- Hanya gunakan kain mikrogentian untuk membersihkan produk.

## <span id="page-8-1"></span>Jagaan alam sekitar

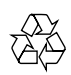

Produk anda direka bentuk dan dikilangkan dengan menggunakan bahan dan komponen yang berkualiti tinggi, yang boleh dikitar semula dan digunakan semula.

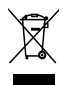

Apabila simbol tong beroda yang dipangkah ini dilekatkan pada sesuatu produk, ia bermakna produk tersebut diliputi oleh Arahan Eropah 2002/96/EC. Sila pastikan diri anda termaklum mengenai sistem kutipan berasingan setempat bagi produk elektrik dan elektronik.

Sila bertindak menurut peraturan setempat anda dan jangan buang produk lama anda dengan sisa rumah anda yang biasa.

Cara membuang produk lama anda yang betul akan membantu mencegah potensi akibat negatif terhadap alam sekitar dan kesihatan manusia.

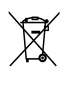

Produk anda mengandungi bateri yang diliputi oleh Arahan Eropah 2006/66/EC, yang tidak boleh dilupuskan bersama sisa rumah yang biasa.

Sila pastikan diri anda termaklum mengenai peraturan setempat berkenaan kutipan berasingan bateri kerana pelupusan yang betul membantu mencegah akibat yang negatif kepada alam sekitar dan kesihatan manusia.

## <span id="page-9-0"></span>Amaran kesihatan bagi 3D

Jika anda atau keluarga anda mempunyai sejarah mengalami epilepsi atau sawan fotosensitif, jumpalah doktor sebelum mendedahkan diri anda kepada sumber cahaya berkelip, jujukan imej deras atau tontonan 3D.

Untuk mengelakkan ketidakselesaan seperti pening, sakit kepala atau disorientasi, kami mengesyorkan agar anda tidak menonton 3D dalam tempoh masa yang panjang. Jika anda mengalami sebarang ketidakselesaan, hentikan menonton 3D dan jangan dengan serta merta melakukan perkara yang mungkin berbahaya (seperti memandu kereta) sehingga gejala telah hilang. Jika gejala berterusan, jangan teruskan menonton 3D tanpa merujuk kepada doktor terlebih dahulu.

Ibu bapa hendaklah mengawasi anak mereka ketika menonton 3D dan memastikan mereka tidak mengalami ketidakselesaan seperti yang disebutkan di atas. Tontonan 3D tidak disyorkan bagi kanak-kanak di bawah umur enam tahun kerana sistem penglihatan mereka masih belum lagi berkembang dengan sempurna.

# <span id="page-9-1"></span>5 Teater rumah anda

Tahniah atas pembelian anda dan selamat menggunakan Philips! Untuk mendapat manfaat penuh daripada sokongan yang ditawarkan oleh Philips, daftarkan teater rumah anda di www.philips.com/welcome.

## <span id="page-9-2"></span>Unit utama

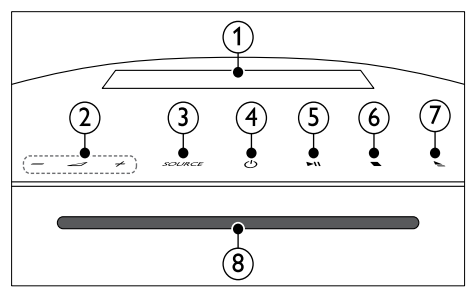

#### (1) Panel paparan

 $\angle$  +/- (Kelantangan)

Naikkan atau kurangkan kelantangan.

 $(3)$  SOURCE

Pilih sumber audio atau video untuk teater rumah ini.

 $\overline{4}$   $\circ$  (Bersedia-Hidup)

Hidupkan teater rumah atau alihkan kepada siap sedia.

 $(5)$  **DII** (Main/Jeda)

Mula, jeda atau sambung semula main.

 $H$  (Henti)

Hentikan main.

 $(7)$   $\triangle$  (Buka/Tutup)

Buka atau tutup petak cakera, atau keluarkan cakera.

 $(8)$  Kompartmen cakera

## <span id="page-10-0"></span>Kawalan jauh

Bahagian ini mengandungi gambaran keseluruhan alat kawalan jauh.

#### <span id="page-10-1"></span>Gambaran keseluruhan

Kawal teater rumah anda dengan alat kawalan jauh.

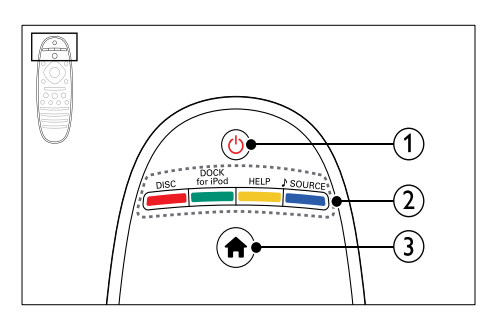

#### $(1)$   $\circ$  (Bersedia-Hidup)

- Hidupkan teater rumah atau alihkan kepada siap sedia.
- Apabila EasyLink didayakan, tekan dan tahan selama sekurang-kurangnya tiga saat untuk mengalihkan semua peranti bersambung yang akur HDMI CEC kepada siap sedia.

#### $\Omega$  Butang sumber / Butang berwarna

- Butang berwarna: Pilih tugasan atau pilihan bagi cakera Blu-ray.
- **DISC:** Beralih ke sumber cakera.
- DOCK for iPod: Beralih kepada dok Philips bagi iPod atau iPhone.
- **HELP:** Akses bantuan atas skrin.
- **J SOURCE:** Pilih sumber input audio atau sumber radio.

#### $(3)$   $\bigoplus$  (Laman utama)

Akses menu utama.

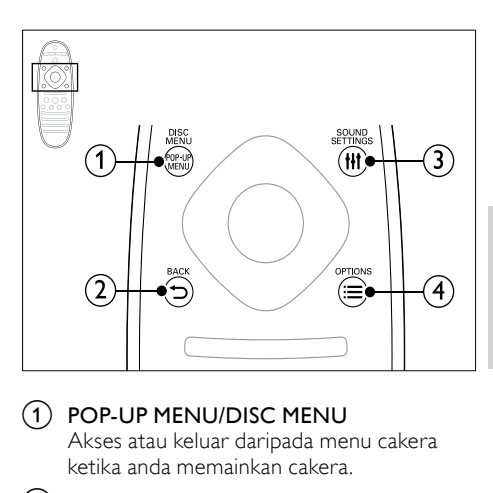

#### 1 POP-UP MENU/DISC MENU

Akses atau keluar daripada menu cakera ketika anda memainkan cakera.

#### $(2)$  b BACK

- Kembali ke skrin menu sebelumnya.
- Dalam mod radio, tekan dan tahan untuk memadam stesen radio yang telah praset.

#### (3) **HI SOUND SETTINGS**

Akses atau keluar daripada pilihan bunyi.

#### $(4) \equiv$  OPTIONS

- Akses lebih banyak pilihan mainan sambil memainkan cakera atau peranti storan USB.
- Dalam mod radio, tetapkan stesen radio.

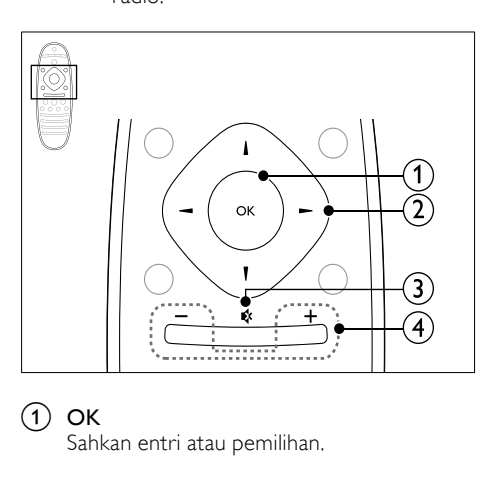

 $(1)$  OK

Sahkan entri atau pemilihan.

#### (2) Butang navigasi

- Navigasi menu.
- Dalam mod radio, tekan kiri atau kanan untuk memulakan carian automatik.
- Dalam mod radio, tekan atas atau bawah untuk menala frekuensi radio.

#### $(3)$   $\ast$  (Senyap)

Bisukan atau pulihkan kelantangan.

#### $(4)$  +/- (Kelantangan)

Naikkan atau kurangkan kelantangan.

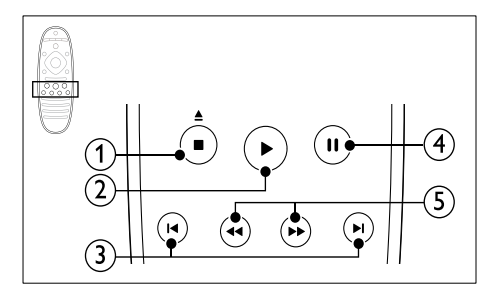

#### $(1)$  (Henti) /  $\triangle$  (Eject/ Buka/Tutup)

- Hentikan main.
- Tekan dan tahan selama tiga saat untuk membuka atau menutup petak cakera, atau mengeluarkan cakera.

#### $(2)$   $\blacktriangleright$  (Main)

Mulakan atau sambung semula main.

#### $(3)$  **II** /  $\blacktriangleright$  I (Sebelumnya/Seterusnya)

- Langkau ke trek sebelum atau seterusnya, bab atau fail.
- Dalam mod radio, pilih stesen radio pratetap.
- $(4)$  II (Jeda)

Jedakan main.

#### $(5)$  44/ $\blacktriangleright$  (Pantas ke Belakang/Pantas ke Hadapan)

Cari ke belakang atau ke hadapan. Tekan berulang kali untuk menukar kelajuan carian.

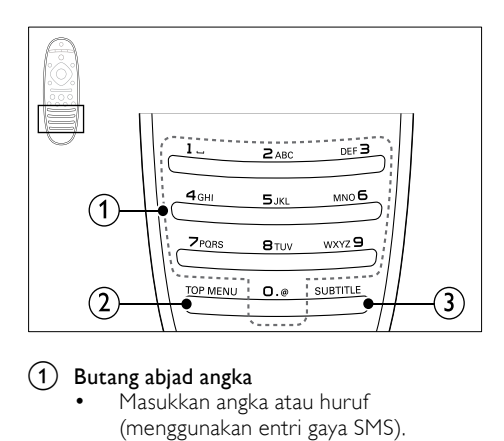

#### (1) Butang abjad angka

- Masukkan angka atau huruf (menggunakan entri gaya SMS).
- Dalam mod radio, pilih stesen radio pratetap.

#### $(2)$  TOP MENU

Akses menu utama cakera video.

 $(3)$  SUBTITLE

Pilih bahasa sari kata bagi video.

#### <span id="page-11-0"></span>Kawalan EasyLink

[Dengan EasyLink, anda akan dapat mengawal](#page-32-1)  [teater rumah anda dan TV dengan butang](#page-32-1)[butang berikut pada alat kawalan jauh teater](#page-32-1)  [rumah anda](#page-32-1) (lihat 'EasyLink' di halaman [31](#page-32-1)).

- $O$  (Bersedia-Hidup): Tekan dan tahan untuk mengalih teater rumah anda, TV dan peranti yang bersambung kepada siap sedia.
- ▶ (Main): Apabila cakera video ada di dalam petak cakera, bangkitkan TV daripada keadaan siap sedia, dan kemudian mainkan cakera.

# <span id="page-12-0"></span>6 Sambungkan teater rumah anda

Bahagian ini membantu anda menyambungkan teater rumah anda kepada TV dan peranti lain.

Untuk maklumat tentang sambungan asas teater rumah anda dan aksesorinya, rujuk panduan permulaan ringkas. Untuk panduan interaktif komprehensif, lihat www.connectivityguide.philips.com.

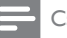

**Catatan** 

- Untuk pengenalpastian dan pengadaran bekalan, rujuk pada plat jenis pada bahagian belakang atau bawah produk.
- Sebelum anda membuat atau menukar sebarang sambungan, pastikan semua peranti telah ditanggalkan daripada alur keluar kuasa.

## <span id="page-12-1"></span>Pembesar Suara

Letakkan kedudukan, sambung, dan sediakan pembesar suara anda bagi bunyi keliling terbaik.

#### <span id="page-12-3"></span>Kedudukan

Kedudukan pembesar suara memainkan peranan penting dalam menyediakan kesan bunyi keliling. Untuk hasil terbaik, letakkan pembesar suara dan subwufer anda seperti yang ditunjukkan di bawah.

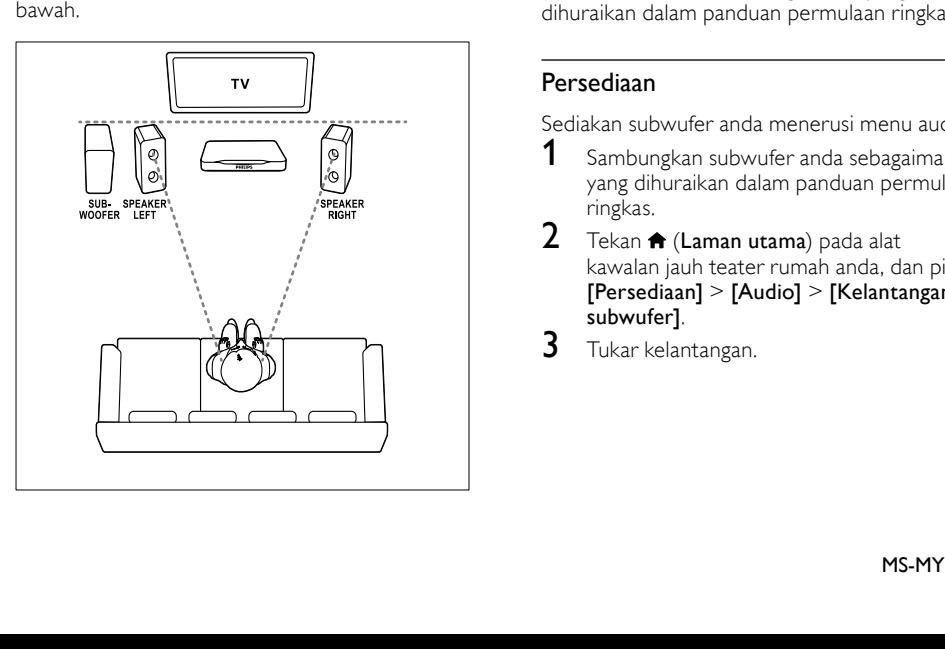

#### Catatan

• Bunyi keliling bergantung pada pelbagai faktor seperti bentuk dan saiz bilik, jenis dinding dan siling, tingkap dan permukaan pemantul dan akustik pembesar suara.

Ikuti garis panduan umum ini dan kemudian sediakan subwufer anda.

Kedudukan tempat duduk:

Ini adalah pusat kawasan anda mendengar.

2 SPEAKER LEFT Pembesar suara kiri (pembesar suara kiri) dan SPEAKER RIGHT (pembesar suara kanan):

> Tempatkan pembesar suara kiri dan kanan anda di hadapan dan sama jauh daripada unit utama dalam bentuk lengkok, supaya kedua-dua pembesar suara sama jauh daripada tempat duduk anda. Untuk kesan terbaik, halakan pembesar suara ke arah kedudukan duduk dan letakkan pembesar suara berhampiran dengan paras telinga (semasa duduk).

3 SUBWOOFER (subwufer):

Tempatkan subwufer sekurang-kurangnya satu meter di sebelah kiri atau kanan TV. Tinggalkan ruang lebih kurang sepuluh sentimeter dari dinding.

#### <span id="page-12-4"></span>Sambungkan

Sambungkan pembesar suara anda dan subwufer ke teater rumah anda sebagaimana yang dihuraikan dalam panduan permulaan ringkas.

#### <span id="page-12-2"></span>Persediaan

Sediakan subwufer anda menerusi menu audio.

- Sambungkan subwufer anda sebagaimana yang dihuraikan dalam panduan permulaan ringkas.
- Tekan  $\bigoplus$  (Laman utama) pada alat kawalan jauh teater rumah anda, dan pilih [Persediaan] > [Audio] > [Kelantangan subwufer].
- 3 Tukar kelantangan.

## <span id="page-13-0"></span>Penyambung

Sambung peranti-peranti lain kepada teater rumah anda.

<span id="page-13-5"></span>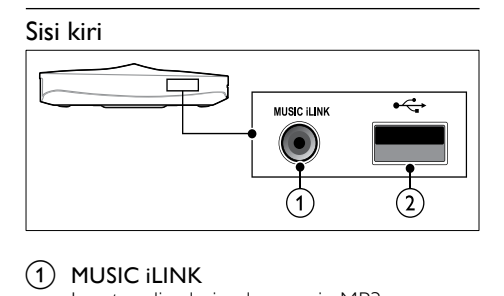

#### 1) MUSIC ILINK

Input audio daripada pemain MP3.

 $(2)$   $\leftarrow$  (USB)

Input audio, video atau gambar daripada peranti storan USB.

#### <span id="page-13-2"></span>Kanan sisi

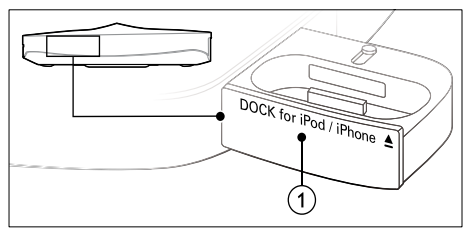

 $(1)$   $\triangle$  DOCK for iPod/iPhone Dok iPod atau iPhone.

#### <span id="page-13-3"></span>Belakang kiri

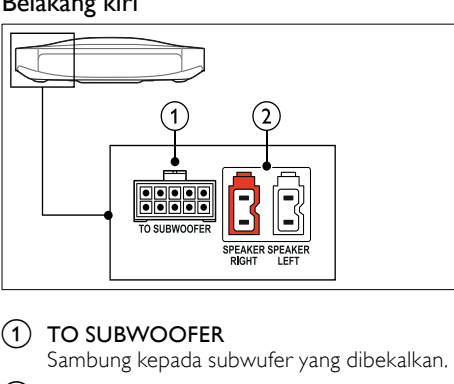

- 1 TO SUBWOOFER Sambung kepada subwufer yang dibekalkan.
- b SPEAKER RIGHT/SPEAKER LEFT Sambung kepada subwufer yang dibekalkan.

#### <span id="page-13-4"></span>Belakang tengah

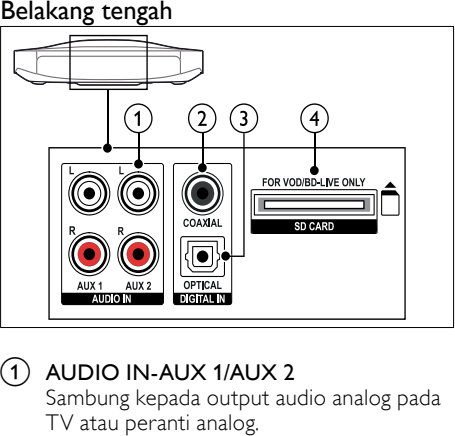

#### $(1)$  AUDIO IN-AUX 1/AUX 2

Sambung kepada output audio analog pada TV atau peranti analog.

#### (2) DIGITAL IN-COAXIAL

Sambung kepada output audio sepaksi pada TV atau peranti digital.

#### (3) DIGITAL IN-OPTICAL

Sambung kepada output audio optik pada TV atau peranti digital.

#### (4) SD CARD-FOR VOD/BD-LIVE ONLY Lubang alur untuk kad SD. Kad SD digunakan untuk menyewa video dalam talian dan mengakses BD-Live.

#### <span id="page-13-1"></span>Belakang kanan

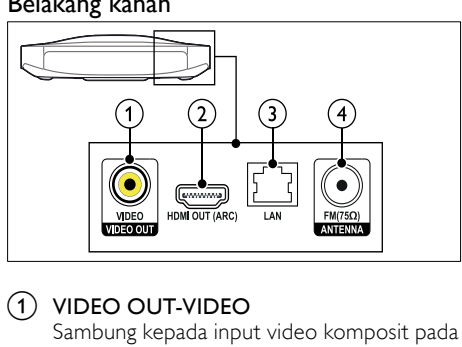

#### a VIDEO OUT-VIDEO

Sambung kepada input video komposit pada TV.

#### $(2)$  HDMI OUT (ARC)

Sambung kepada input HDMI pada TV.

#### $(3)$  LAN

Sambung kepada input LAN pada modem atau penghala jalur lebar.

#### $\alpha$  ANTENNA FM 75  $\Omega$

Input isyarat daripada antena, kabel atau satelit.

12 MS-MY

## <span id="page-14-0"></span>Sambung kepada TV

Sambung teater rumah anda kepada TV untuk menonton video. Anda boleh mendengar audio daripada program TV melalui pembesar suara teater rumah anda. Gunakan sambungan kualiti terbaik yang tersedia pada teater rumah dan TV anda.

#### <span id="page-14-1"></span>Pilihan 1: Sambung ke TV melalui HDMI (ARC)

#### Video dengan kualiti terbaik

Teater rumah anda menyokong HDMI versi 1.4 - Saluran Kembali Audio (Audio Return Channel - ARC). Jika TV anda mematuhi HDMI ARC, sambung teater rumah anda ke TV menerusi sambungan HDMI ARC untuk persediaan yang mudah dan cepat.

Dengan HDMI ARC, anda tidak memerlukan kabel audio tambahan untuk memainkan audio daripada TV melalui teater rumah anda.

1 Menggunakan kabel HDMI Berkelajuan Tinggi, sambung penyambung HDMI OUT (ARC) pada teater rumah anda kepada penyambung HDMI ARC pada TV. Penyambung **HDMI ARC** pada TV mungkin berlabel HDMI IN or HDMI. Untuk butiran mengenai penyambung TV, lihat manual pengguna TV.

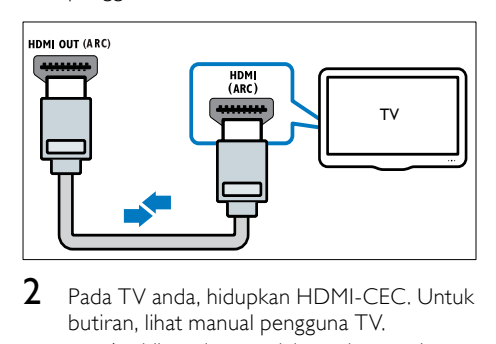

- 2 Pada TV anda, hidupkan HDMI-CEC. Untuk butiran, lihat manual pengguna TV.
	- » Apabila anda memainkan cakera pada teater rumah anda, video secara automatik dipaparkan pada TV dan audio secara automatik dimainkan pada teater rumah.
- $3$  Iika audio daripada TV tidak memainkan [secara automatik pada teater rumah](#page-16-1)  [anda, sediakan audio secara manual](#page-16-1)  (lihat 'Sediakan audio bagi peranti yang bersambung' di halaman [15\)](#page-16-1).

#### <span id="page-14-2"></span>Pilihan 2: Sambungkan kepada TV melalui HDMI

#### Video dengan kualiti terbaik

Jika TV anda tidak patuh HDMI ARC, sambungkan teater rumah anda kepada TV melalui sambungan HDMI standard.

[Dengan sambungan HDMI standard, anda](#page-15-0)  [memerlukan kabel audio tambahan untuk](#page-15-0)  [memainkan audio daripada TV melalui teater](#page-15-0)  [rumah anda](#page-15-0) (lihat 'Sambungkan audio daripada TV dan peranti lain' di halaman [14\)](#page-15-0).

1 Menggunakan kabel HDMI Berkelajuan Tinggi, sambung penyambung HDMI OUT (ARC) pada teater rumah anda kepada penyambung HDMI pada TV. Penyambung HDMI pada TV mungkin berlabel HDMI IN.

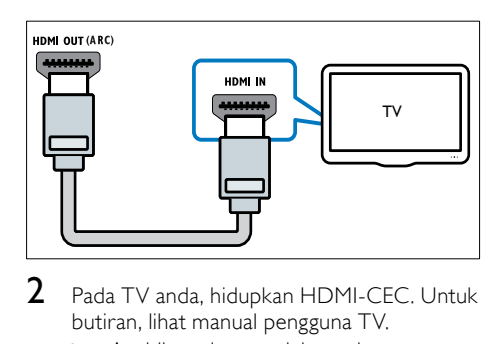

- 2 Pada TV anda, hidupkan HDMI-CEC. Untuk butiran, lihat manual pengguna TV.
	- » Apabila anda memainkan cakera pada teater rumah anda, video secara automatik dipaparkan pada TV dan audio secara automatik dimainkan pada teater rumah.
- $3$  Untuk memainkan audio daripada program [TV melalui teater rumah anda, sambungkan](#page-15-0)  [kabel audio tambahan](#page-15-0) (lihat 'Sambungkan audio daripada TV dan peranti lain' di halaman [14\)](#page-15-0).
- $4$  Jika audio daripada TV tidak memainkan [secara automatik pada teater rumah](#page-16-1)  [anda, sediakan audio secara manual](#page-16-1)  (lihat 'Sediakan audio bagi peranti yang bersambung' di halaman [15\)](#page-16-1).

#### Catatan

• lika TV anda mempunyai penyambung DVI. anda boleh menggunakan penyesuai HDMI/ DVI untuk menyambung kepada TV.

#### <span id="page-15-3"></span>Pilihan 3: Menyambung kepada TV melalui video komposit

#### Video berkualiti asas

Jika TV anda tidak mempunyai penyambung HDMI, sambungkan teater rumah anda kepada TV melalui sambungan komposit. Sambungan komposit tidak menyokong video definisi tinggi. [Dengan sambungan komposit, anda memerlukan](#page-15-0)  [kabel audio tambahan untuk memainkan audio](#page-15-0)  [daripada TV melalui teater rumah anda](#page-15-0) (lihat 'Sambungkan audio daripada TV dan peranti lain' di halaman [14](#page-15-0)).

1 Menggunakan kabel video komposit. sambungkan penyambung VIDEO pada teater rumah anda kepada penyambung video komposit pada TV.

> Penyambung video komposit mungkin berlabel AV IN, VIDEO IN, COMPOSITE, atau BASEBAND.

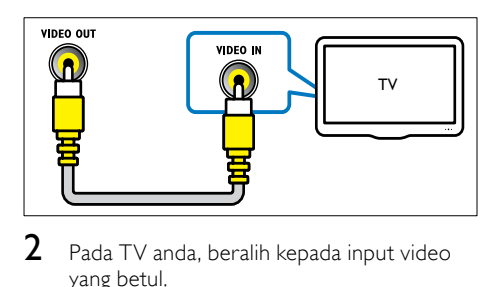

- 2 Pada TV anda, beralih kepada input video yang betul.
- 3 Untuk memainkan audio daripada program [TV melalui teater rumah anda, sambungkan](#page-15-0)  [kabel audio tambahan](#page-15-0) (lihat 'Sambungkan audio daripada TV dan peranti lain' di halaman [14\)](#page-15-0).

Pada teater rumah anda, tekan SOURCE berulang kali untuk memilih input audio yang betul.

## <span id="page-15-0"></span>Sambungkan audio daripadaTV dan peranti lain

Mainkan audio daripada TV atau peranti lain melalui teater rumah anda.

Gunakan sambungan kualiti terbaik yang tersedia pada TV anda, teater rumah, dan peranti lain.

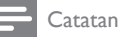

- Sambungan audio dalam manual pengguna ini hanyalah syor. Anda juga boleh menggunakan sambungan-sambungan lain.
- Apabila teater rumah anda dan TV disambung melalui HDMI ARC, sambungan audio tidak diperlukan.

#### <span id="page-15-1"></span>Pilihan 1: Sambung audio melalui kabel optik digital

#### Audio dengan kualiti terbaik

Menggunakan kabel optik, sambungkan penyambung OPTICAL pada teater rumah anda kepada penyambung OPTICAL OUT pada TV atau peranti lain.

Penyambung optik digital mungkin berlabel SPDIF, SPDIF OUT, atau OPTICAL.

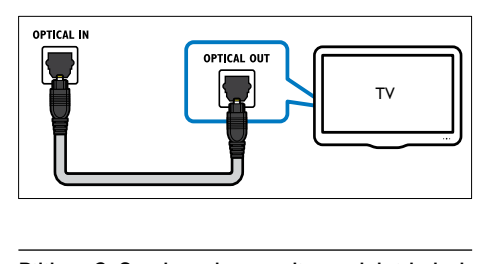

#### <span id="page-15-2"></span>Pilihan 2: Sambungkan audio melalui kabel sepaksi digital

#### Audio berkualiti baik

Menggunakan kabel sepaksi, sambungkan penyambung COAXIAL pada teater rumah anda kepada penyambung COAXIAL/DIGITAL OUT pada TV atau peranti lain.

Penyambung sepaksi digital mungkin berlabel DIGITAL AUDIO OUT.

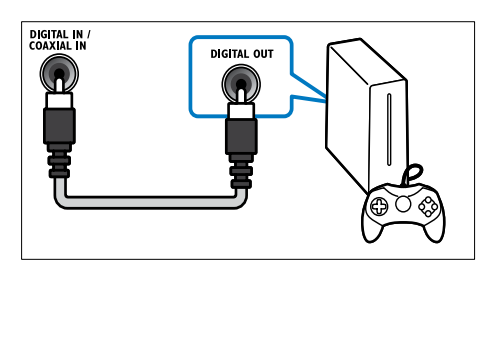

#### <span id="page-16-3"></span>Pilihan 3: Sambungkan audio melalui kabel audio analog

#### Audio berkualiti asas

Menggunakan kabel analog, sambungkan penyambung AUX pada teater rumah anda kepada penyambung AUDIO OUT pada TV atau peranti lain.

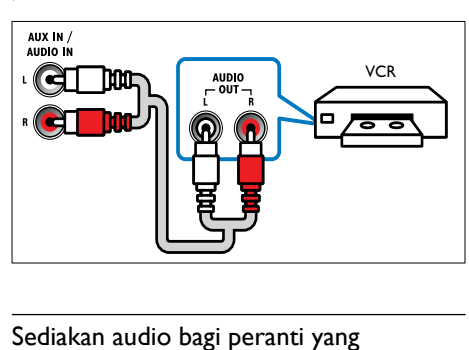

#### <span id="page-16-1"></span>Sediakan audio bagi peranti yang bersambung

Apabila anda menyambung peranti kepada teater rumah anda, semak tetapan audio.

- 1 Pada TV anda dan peranti lain, hidupkan HDMI-CEC. Untuk mendapatkan butiran, lihat manual pengguna bagi TV dan peranti lain.
- $2$  Pilih 'Amplifier' daripada menu pembesar suara TV. Untuk butiran, lihat manual pengguna TV.
- 3 Pada teater rumah anda, hidupkan Kawalan [Audio Sistem dan kemudian petakan audio](#page-33-2)  [peranti bersambung kepada penyambung](#page-33-2)  [yang betul pada teater rumah anda](#page-33-2) (lihat 'Mainkan audio daripada teater rumah' di halaman [32\)](#page-33-2).

Jika peranti bersambung tidak patuh HDMI-CEC, tekan **SOURCE** berulang kali pada teater rumah anda untuk memilih input audio yang betul.

## <span id="page-16-0"></span>Komputer dan Internet

Sambung teater rumah anda kepada rangkaian komputer anda dan internet, dan nikmatilah:

- Kandungan multimedia distrim daripada komputer anda: [Mainkan muzik, foto, dan](#page-27-0)  [video daripada komputer atau pelayan](#page-27-0)  [media yang lain pada rangkaian anda](#page-27-0) (lihat 'Semak imbas PC melalui DLNA' di halaman [26](#page-27-0)).
- Net TV (Tidak tersedia di China): Semak [imbas perkhidmatan Net TV untuk](#page-30-0)  [mengakses maklumat, permainan, berita,](#page-30-0)  [dan muzik dalam talian, dan perkhidmatan](#page-30-0)[perkhidmatan lain](#page-30-0) (lihat 'Semak Imbas Net TV' di halaman [29](#page-30-0)).
- Kemas kinian perisian: Kemas kini perisian [teater rumah melalui rangkaian](#page-37-3) (lihat 'Kemas kini perisian melalui internet' di halaman [36](#page-37-3)).

#### Awas

• Sebelum anda mencuba untuk menyambungkan teater rumah kepada rangkaian komputer, biasakan diri anda dengan penghala rangkaian, perisian pelayan media dan prinsip perangkaian. Jika perlu, baca dokumentasi yang mengiringi komponen rangkaian. Philips tidak bertanggungjawab atas data yang hilang, rosak atau tercemar.

#### <span id="page-16-2"></span>Sambungan berwayar

Sambung teater rumah anda kepada penghala anda melalui kabel rangkaian.

#### Apa yang anda perlukan

- Penghala rangkaian (dengan DHCP didayakan).
- Kabel rangkaian (kabel lurus RJ45).
- Komputer yang telah dipasangkan perisian [pelayan media](#page-28-0) (lihat 'Sediakan perisian pelayan media.' di halaman [27](#page-28-0)).
- Bagi Net TV dan kemas kini perisian, pastikan bahawa penghala rangkaian mempunyai akses ke Internet dan tidak disekat oleh tembok api atau sistem keselamatan yang lain.

#### <span id="page-17-1"></span>Sediakan rangkaian berwayar

Sambung teater rumah anda kepada penghala anda seperti yang ditunjukkan di bawah, dan kemudian hidupkan peranti.

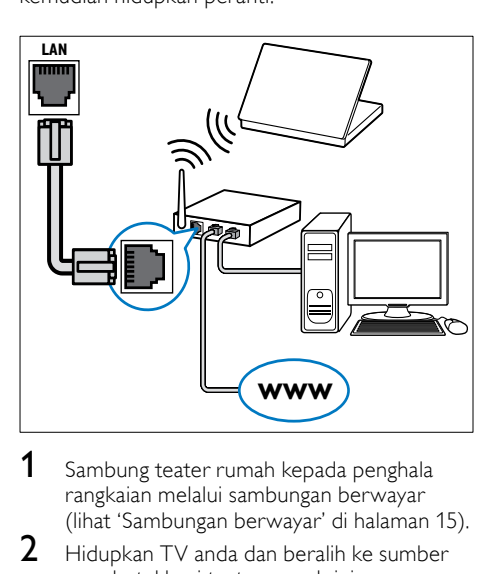

- 1 [Sambung teater rumah kepada penghala](#page-16-2)  [rangkaian melalui sambungan berwayar](#page-16-2)  (lihat 'Sambungan berwayar' di halaman [15](#page-16-2)).
- $2$  Hidupkan TV anda dan beralih ke sumber yang betul bagi teater rumah ini.
- $\frac{3}{4}$  Tekan  $\bigstar$  (Laman utama).
- 4 Pilih [**Persediaan]**, kemudian tekan OK.<br>5 Pilih [Rangkaian] > [Pemasangan Rangk
- Pilih [Rangkaian] > [Pemasangan Rangkaian] > [Berwayar (Ethernet)], dan kemudian tekan OK.
- 6 Ikuti arahan pada TV untuk melengkapkan persediaan.
	- » Teater rumah bersambung kepada internet. Jika sambungan gagal, pilih [Cuba lagil, kemudian tekan OK.
- 7 Pilih [Selesai], dan kemudian tekan OK untuk keluar.

#### <span id="page-17-3"></span>Periksa tetapan rangkaian berwayar.

- 1 Tekan <del>A</del> (Laman utama).<br>2 Pilih **[Persediaan]**, kemud
- Pilih [Persediaan], kemudian tekan OK.
- Pilih [Rangkaian] > [Lihat Tetapan Rangkaian], dan kemudian tekan OK.
	- » Tetapan rangkaian semasa dipaparkan.

#### <span id="page-17-0"></span>Sambungan wayarles

Sambungkan teater rumah anda kepada penghala anda melalui sambungan wayarles.

#### Apa yang anda perlukan

- Penghala rangkaian (dengan DHCP didayakan).
- Komputer yang telah dipasangkan perisian [pelayan media](#page-28-0) (lihat 'Sediakan perisian pelayan media.' di halaman [27](#page-28-0)).
- Bagi Net TV dan kemas kini perisian, pastikan bahawa penghala rangkaian mempunyai akses ke Internet dan tidak disekat oleh tembok api atau sistem keselamatan yang lain.

#### <span id="page-17-2"></span>Sediakan rangkaian wayarles

Teater rumah anda mempunyai Wi-Fi terbina dalam untuk akses mudah ke rangkaian wayarles. Sambung teater rumah anda kepada penghala anda seperti yang ditunjukkan di bawah, dan kemudian hidupkan peranti.

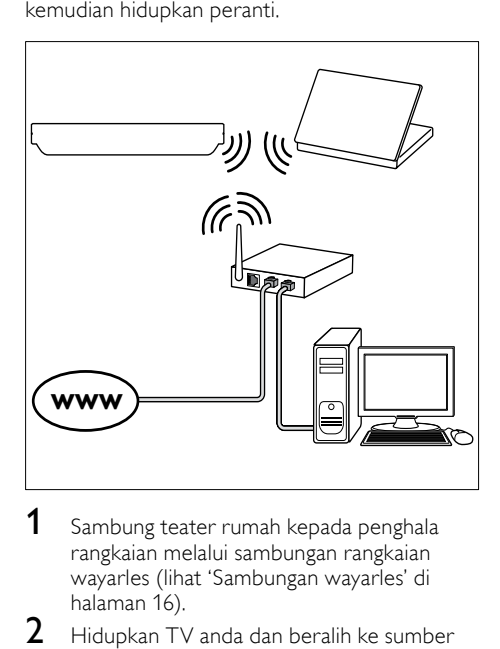

- 1 Sambung teater rumah kepada penghala [rangkaian melalui sambungan rangkaian](#page-17-0)  wayarles (lihat 'Sambungan wayarles' di halaman 16).
- $2$  Hidupkan TV anda dan beralih ke sumber yang betul bagi teater rumah ini.
- 3 Tekan <del>1</del> (Laman utama).<br>4 Pilih Persediaan1 kemud
- $\frac{4}{5}$  Pilih [Persediaan], kemudian tekan OK.<br>5 Pilih [Rangkaian] > [Pemasangan Rangk
	- Pilih [Rangkaian] > [Pemasangan Rangkaian] > [Wayarles (Wi-Fi)], dan kemudian tekan OK.
- $6$  Ikuti arahan pada TV untuk melengkapkan persediaan.
	- » Teater rumah bersambung kepada internet. Jika sambungan gagal, pilih [Cuba lagi], kemudian tekan OK.
- 7 Pilih [Selesai], dan kemudian tekan OK untuk keluar.

#### <span id="page-18-3"></span>Periksa tetapan rangkaian wayarles.

- 
- **1** Tekan  $\bigoplus$  (Laman utama).<br>**2** Pilih [Persediaan], kemud<br>**3** Bilih [Pengkaian] > [Lihat Pilih [Persediaan], kemudian tekan OK.
- Pilih [Rangkaian] > [Lihat Tetapan Wayarles], dan kemudian tekan OK.
	- » Tetapan semasa Wi-Fi akan dipaparkan.

## <span id="page-18-2"></span>Namai teater rumah anda

Untuk memudahkan anda mengecam teater rumah anda pada rangkaian, namai teater rumah anda.

- 1 Hidupkan TV anda dan beralih ke sumber yang betul bagi teater rumah ini.
- $\frac{2}{3}$  Tekan <del>A</del> (Laman utama).<br> $\frac{3}{3}$  Pilih [Persediaan]. kemud
- **3** Pilih [Persediaan], kemudian tekan OK.<br>4 Dilih [Rangkaian] > [Namai Produk and
- Pilih [Rangkaian] > [Namai Produk anda:], dan kemudian tekan OK.
- $5$  Tekan Butang abjad angka untuk memasukkan namanya.
- 6 Pilih [Selesai], dan kemudian tekan OK untuk keluar.

# <span id="page-18-0"></span>7 Gunakan teater rumah anda

Bahagian ini membantu anda dalam menggunakan teater rumah untuk memainkan media daripada berbagai-bagai sumber.

#### Sebelum anda bermula

- Buat sambungan-sambungan yang perlu seperti yang dihuraikan dalam panduan permulaan ringkas dan bantuan atas skrin.
- Selesaikan persediaan kali pertama. Persediaan kali pertama muncul apabila anda menghidupkan teater rumah pada kali pertama. Jika anda tidak melengkapkan persediaan tersebut, anda akan digesa untuk melengkapkannya setiap kali anda menghidupkan teater rumah.
- Tukar TV kepada sumber yang betul bagi teater rumah ini.

## <span id="page-18-1"></span>Pilih bunyi

Bahagian ini membantu anda memilih bunyi yang sempurna untuk video atau muzik anda.<br>1 Teken **III SOLIND SETTINGS** 

- **1** Tekan **III SOUND SETTINGS.**<br>**2** Tekan Butang pavigasi (kiri/kar
- Tekan Butang navigasi (kiri/kanan) untuk mengakses pilihan bunyi pada paparan.

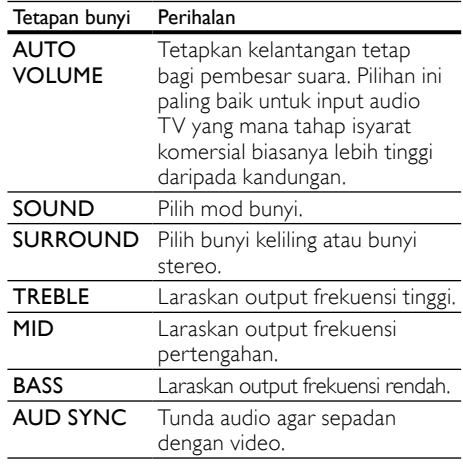

 $3$  Buat pilihan, kemudian tekan OK.

Tekan **D BACK** untuk keluar. Jika anda tidak menekan sebarang butang selama satu minit, menu akan keluar secara automatik.

#### <span id="page-19-2"></span>Kelantangan auto

Hidupkan kelantangan automatik agar kelantangan tetap ketika anda beralih kepada sumber lain.<br>1 Tekan l

- 1 Tekan **III SOUND SETTINGS.**<br>2 Pilih **AUTO VOLUME**, kemudi
- 2 Pilih AUTO VOLUME, kemudian tekan OK.<br>3 Tekan Butang payigasi (paik/turun) untuk
- Tekan Butang navigasi (naik/turun) untuk memilih ON atau OFF.
- 4 Tekan OK untuk mengesahkan.

#### <span id="page-19-1"></span>Mod bunyi

Pilih mod bunyi yang dipratetapkan untuk disesuaikan dengan video atau muzik anda.

- **1** Tekan **III SOUND SETTINGS.**<br>**2** Pilih **SOUND**, kemudian tekan
- 
- 2 Pilih SOUND, kemudian tekan OK.<br>3 Tekan Butang navigasi (atas/bawah) Tekan Butang navigasi (atas/bawah) untuk memilih tetapan pada paparan:
	- **MOVIE:** Nikmati pengalaman audio bagaikan benar-benar di panggung wayang, ditingkatkan khusus untuk wayang gambar.
	- MÚSIC: Cipta kembali suasana rakaman asal muzik anda, di dalam studio atau ketika menghadiri konsert.
	- ORIGINAL: Alami bunyi asal wayang dan muzik anda, tanpa kesan bunyi tambahan.
	- NEWS: Dengarkan setiap perkataan dengan pertuturan dioptimumkan dan vokal yang jelas.
	- **GAMING:** Nikmati bunyi arked yang menyeronokkan, yang ideal untuk permainan video penuh aksi atau parti yang lantang.
- Tekan OK untuk mengesahkan.

#### <span id="page-19-5"></span>Mod bunyi surround

Alami pengalaman audio perendaman dengan mod bunyi surround.

- **1** Tekan **III SOUND SETTINGS.**<br>**2** Pilih **SURROUND**, kemudian t
- 2 Pilih SURROUND, kemudian tekan OK.<br>3 Tekan Butang navigasi (atas/hawah) untu
- Tekan Butang navigasi (atas/bawah) untuk memilih tetapan berikut:
	- AUTO: Bunyi keliling berdasarkan strim audio.
	- VIRTUAL SURR: Keliling Maya.
	- STEREO: Bunyi stereo dua saluran. Sesuai untuk mendengar muzik.
- Tekan OK untuk mengesahkan.

#### <span id="page-19-3"></span>Penyama

Tukar tetapan frekuensi tinggi (trebel),frekuensi pertengahan (mid), dan frekuensi rendah (bes) teater rumah.<br>1 Tekan <sup>Ht</sup>

- **1** Tekan **HI SOUND SETTINGS.**<br>**2** Pilih TREBLE MID atau BASS
- 2 Pilih TREBLE, MID atau BASS, dan kemudian tekan OK.
- $3$  Tekan Butang navigasi (naik/turun) untuk mengubah frekuensi.
- 4 Tekan OK untuk mengesahkan.

## <span id="page-19-0"></span>Cakera

Teater rumah anda boleh memainkan cakera DVD, VCD, CD, dan Blu-ray. Ia juga boleh memainkan cakera yang anda buat sendiri, seperti cakera CD-R foto dan muzik.

#### Apa yang anda perlukan Bagi audio atau video 2D:

- Sambungan audio dan video antara teater rumah anda dan TV.
- Cakera audio atau video.

#### Bagi video 3D:

- $TV$   $3D$ .
- Sambungan HDMI antara teater rumah anda dan TV.
- Cakera Blu-ray 3D.
- Sepasang kaca mata 3D yang serasi dengan TV 3D anda.

#### <span id="page-19-4"></span>Mainkan cakera

- **1** Masukkan cakera ke dalam teater rumah.
	- » TV anda akan beralih kepada sumber yang betul, dan cakera akan dimainkan secara automatik.
- $2$  Jika cakera tidak dimainkan secara automatik, tekan DISC atau pilih [mainkan cakera] pada menu utama, dan kemudian tekan OK.
- $\frac{3}{4}$  Bagi video 3D, pakai kaca mata 3D anda.

Tekan butang-butang mainan untuk [mengawal mainan](#page-20-0) (lihat 'Mainkan butang' di halaman [19\)](#page-20-0).

#### Catatan

• Bagi video 3D, semasa mencari ke hadapan atau ke belakang, dan dalam beberapa mod mainan yang lain, video akan ditayangkan dalam mod 2D. Ia akan kembali kepada paparan 3D apabila anda memainkan cakera secara normal.

• [Untuk mengelakkan kerlipan, ubah kecerahan](#page-37-4)  [paparan](#page-37-4) (lihat 'Panel paparan' di halaman [36](#page-37-4)).

#### <span id="page-20-0"></span>Mainkan butang

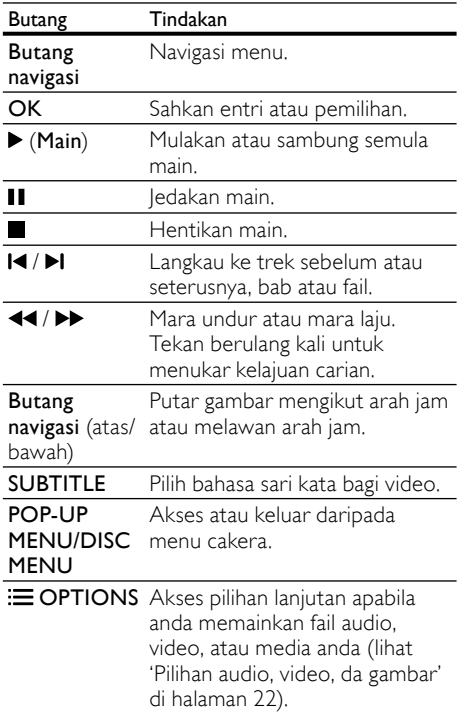

Bagi format video seperti DivX dan WMV:

- Untuk menghentikan mainan, tekan  $\blacksquare$ .
- Untuk menyambung kembali video dari tempat anda berhenti, tekan  $\blacktriangleright$  (Main).
- Untuk memainkan video dari mula, tekan OK.

#### <span id="page-20-2"></span>Mainkan cakera 3D dalam mod 2D

Jika anda tidak memiliki TV 3D, tonton cakera 3D dalam mod 2D.

- **1** Tekan  $\bigoplus$  (Laman utama).<br>**2** Pilih [Persediaan] > [Vide
- Pilih [Persediaan] > [Video] > [Tontoni video 3D] > [Mati].
- $\frac{3}{4}$  Tekan OK.
	- Mainkan cakera 3D Blu-ray anda.
		- » Video 3D dipaparkan dalam 2D.

## Paparkan menu bagiVCD dan SVCD

Paparkan menu kandungan pada cakera VCD dan SVCD.

- **1** Tekan  $\bigoplus$  (Laman utama).<br>**2** Pilih [Persediaan] > [Keu
- Pilih [Persediaan] > [Keutamaan], dan kemudian tekan OK.
- **3** Pilih **[VCD PBC]** > **[Hidup]**, dan kemudian tekan OK.

Catatan

• Untuk melangkaui menu kandungan, pilih [Mati].

#### <span id="page-20-1"></span>Segerakkan gambar dengan bunyi.

Jika audio dan video tidak segerak, tunda audio agar sepadan dengan video.

- 1 Tekan **III SOUND SETTINGS.**<br>2 Pilih **AUD SYNC** kemudian te
- 2 Pilih AUD SYNC, kemudian tekan OK.<br>3 Tekan Butang pavigasi (paik/turun) untu
- Tekan Butang navigasi (naik/turun) untuk menyegerak audio dengan video.
- 4 Tekan OK untuk mengesahkan.

#### <span id="page-20-3"></span>BonusView pada Blu-ray

Pada cakera Blu-ray yang menyokong Bonus View, nikmati kandungan tambahan, seperti komentar pengarah, semasa anda menonton kandungan utama. Bonus View juga dikenali sebagai gambar dalam gambar.

- **1** Dayakan Bonus View (gambar dalam gambar) dalam menu cakera Blu-ray.
- $2^-$  Semasa anda memainkan ciri utama, tekan **E** OPTIONS.
	- » Menu pilihan dipaparkan.
- **3** Pilih **[Pilihan PIP]** > **[PIP]**, dan kemudian tekan OK.
	- » Bergantung pada video, pilihan PIP [1] atau [2] dipaparkan.
	- » Video gambar dalam gambar dipaparkan dalam tetingkap kecil.
- 4 Pilih [Bahasa Audio ke-2] atau [Bahasa Sari Kata ke-2], dan kemudian tekan OK.
- ${\bf 5}^-$  Pilih bahasa, kemudian tekan **OK**.

Catatan

• Untuk mematikan Bonus View, tekan := OPTIONS, pilih [Pilihan PIP] > [Mati], dan kemudian tekan OK.

#### <span id="page-21-1"></span>BD-Live pada Blu-ray

Pada cakera Blu-ray dengan kandungan BD-Live, akses ciri tambahan, seperti bualan internet dengan pengarah, gazet wayang terkini, permainan, kertas hias dinding, dan nada dering.

#### Apa yang anda perlukan

- cakera Blu-ray dengan kandungan BD-Live.
- sambungan internet
- peranti storan:
	- peranti storan USB, dengan sekurangkurangnya 1 GB memori, atau
	- kad memori SD jenis SDHC Kelas 6, dengan sekurang-kurangnya 8 GB memori.
- Catatan
- Perkhidmatan BD-Live berbeza-beza dari negara ke negara, dan bergantung kepada cakera.
- Apabila anda menggunakan BD-Live, data pada cakera dan teater rumah diakses oleh pembekal kandungan.

#### <span id="page-21-3"></span>Akses BD-Live dengan peranti storan USB

- 1 Sambung teater rumah anda kepada [rangkaian rumah dan internet](#page-16-0) (lihat 'Komputer dan Internet' di halaman [15\)](#page-16-0).
- 2 Sambung peranti storan USB kepada teater rumah.
	- Peranti storan USB digunakan untuk menyimpan kandungan BD-Live yang dimuat turun.
- Tekan <del> $\biguparrow$ </del> (Laman utama).
- **4** Pilih **[Persediaan]**, kemudian tekan **OK.**<br>5 Pilih II anjutan] > IStoran Tempatan] >
- Pilih [Lanjutan] > [Storan Tempatan] > [USB], dan kemudian tekan OK.
- $6$  Pilih ikon BD-Live pada menu cakera, kemudian tekan OK.
	- » BD-Live mula dimuatkan. Masa memuat bergantung pada cakera dan sambungan internet anda.
- 7 Tekan Butang navigasi untuk menavigasi BD-Live, dan kemudian tekan OK untuk memilih item.

#### <span id="page-21-2"></span>Akses BD-Live dengan kad SD

- 1 [Sambung teater rumah anda kepada](#page-16-0)  [rangkaian rumah dan internet.](#page-16-0) (lihat 'Komputer dan Internet' di halaman [15\)](#page-16-0)
- 2 Masukkan kad memori SD ke dalam slot SD CARD pada teater rumah anda.
	- » Pada kali pertama anda memasukkan kad memori SD, kad ini akan diformat. [Selepas](#page-31-1) [selesai diformat, tinggalkan kad di dalam](#page-31-1)  [teater rumah](#page-31-1) (lihat 'Format kad SD' di halaman [30](#page-31-1)).
- $\overline{3}$  Tekan  $\overline{\bullet}$  (Laman utama).<br>4 Pilih Persediaanl. kemud
- $\frac{4}{5}$  Pilih [Persediaan], kemudian tekan OK.<br> $\frac{5}{5}$  Pilih [Laniutan] > [Storan Tempatan] >
- Pilih [Lanjutan] > [Storan Tempatan] > [Kad SD], dan kemudian tekan OK.
- 6 Pilih ikon BD-Live pada menu cakera, kemudian tekan OK.
	- » BD-Live mula dimuatkan. Masa memuat bergantung pada cakera dan sambungan internet anda.
- 7 Tekan Butang navigasi untuk menavigasi BD-Live, dan kemudian tekan OK untuk memilih item.

#### <span id="page-21-0"></span>Kosongkan memori.

Jika peranti storan anda tidak mempunyai memori yang cukup bagi kandungan BD-Live, kosongkan memori pada peranti storan.

- **1** Tekan  $\bigoplus$  (Laman utama).<br>**2** Pilih [Persediaan], kemud
	- Pilih [Persediaan], kemudian tekan OK.
- Pilih [Lanjutan] > [Kosongkan ingatan], dan kemudian tekan OK.
	- » Ini akan mengosongkan memori tempatan dan memadam fail BD-Live yang telah anda muat turun ke dalam peranti storan anda.

#### <span id="page-22-3"></span>Nyahdaya BD-Live

Untuk mengehadkan akses kepada BD-Live, hidupkan keselamatan BD-Live.

- 
- $\frac{1}{2}$  Tekan  $\bigstar$  (Laman utama).<br> $\frac{1}{2}$  Pilih [Persediaan], kemud
- 2 Pilih [Persediaan], kemudian tekan OK.<br>3 Pilih II anjutan] > IKeselamatan BD-Liv Pilih [Lanjutan] > [Keselamatan BD-Live] > **[Hidup]**, dan kemudian tekan OK.
	- » Akses BD-Live adalah terhad.

#### **Catatan**

• Anda tidak boleh mengehadkan akses internet pada cakera Blu-ray komersial.

## <span id="page-22-0"></span>Peranti storan USB

Nikmati gambar, audio dan video pada peranti storan USB.

#### Apa yang anda perlukan

- Peranti storan USB yang telah diformat bagi sistem fail FAT, DOS atau NTFS, dan mematuhi Kelas Penyimpanan Massa.
- Kabel sambungan USB, jika peranti storan USB tidak muat pada penyambung.

#### **Catatan**

- Anda boleh menggunakan kamera digital yang bersambung melalui USB jika ia dapat memainkan fail tanpa memerlukan program komputer khas.
- Untuk memainkan DivX DRM fail yang dilindungi pada Peranti storan USB, sambung teater rumah anda kepada TV melalui kabel HDMI.

#### <span id="page-22-4"></span>Mainkan fail

- 1 Sambung peranti storan USB kepada teater rumah.
- $2$  Tekan  $\bigtriangleup$  (Laman utama). » Menu utama dipaparkan.
- $3$  Pilih [Semak Imbas USB], kemudian tekan OK.
	- » Penyemak imbas kandungan dipaparkan.
- 4 Pilih fail, kemudian tekan  $\alpha$ K.<br>5 Tekan butang main balik untuk.
- 5 [Tekan butang main balik untuk mengawal](#page-22-2)  [mainan](#page-22-2) (lihat 'Mainkan butang' di halaman [21](#page-22-2)).

#### <span id="page-22-2"></span>Mainkan butang

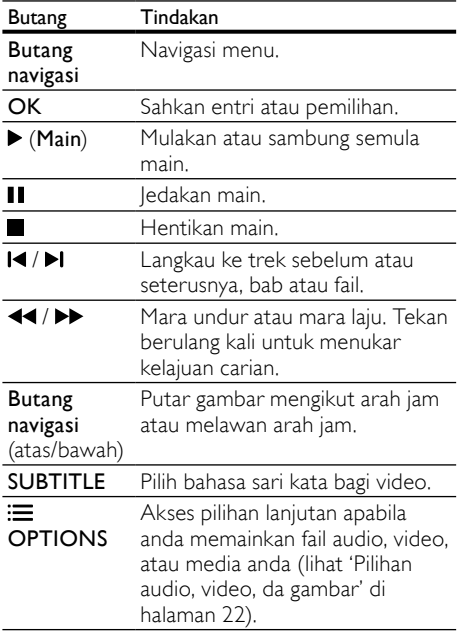

Bagi format video seperti DivX dan WMV:

- Untuk menghentikan mainan, tekan  $\blacksquare$ .
- Untuk menyambung kembali video dari tempat anda berhenti, tekan  $\blacktriangleright$  (Main).
- Untuk memainkan video dari mula, tekan OK.

## <span id="page-22-1"></span>**DivX**

Mainkan video DivX daripada:

- [cakera](#page-19-0) (lihat 'Cakera' di halaman [18](#page-19-0)),
- [peranti storan USB](#page-22-0) (lihat 'Peranti storan USB' di halaman [21](#page-22-0)), atau
- [kedai video dalam talian](#page-31-0) (lihat 'Sewa video dalam talian' di halaman [30](#page-31-0)).

#### Catatan

• Untuk memainkan fail terlindung DivX DRM daripada cakera, peranti storan USB, atau kedai video dalam talian, sambung teater rumah anda kepada TV melalui kabel HDMI.

#### <span id="page-23-4"></span>KodVOD bagi DivX

Sebelum membeli video DivX dan memainkannya pada teater rumah anda, daftarkan teater rumah anda di www.divx.com menggunakan kod DivX VOD.

- 
- $\frac{1}{2}$  Tekan  $\bigoplus$  (Laman utama).
	- Pilih [Persediaan], kemudian tekan OK.
	- Pilih [Lanjutan] > [Kod VOD DivX®], dan kemudian tekan OK.
		- » Kod pendaftaran DivX VOD bagi teater rumah anda akan dipaparkan.

#### <span id="page-23-1"></span>Sari kata

Jika video anda mengandungi sari kata dalam berbilang bahasa, pilih satu bahasa sari kata.

1 Semasa memainkan video, tekan SUBTITLE untuk memilih bahasa.

#### Catatan

- Pastikan fail sari kata mempunyai nama fail yang sama dengan fail video. Misalnya, jika fail video bernama 'movie.avi', simpan fail sari kata sebagai 'movie.srt' atau 'movie.sub'.
- Teater rumah anda boleh memainkan fail sari kata dalam format berikut: .srt, .sub, .txt, .ssa, .ass, .smi, dan .sami. Fail-fail ini tidak muncul pada menu navigasi fail.
- Jika sari kata tidak muncul dengan betul, tukar set aksara.

#### <span id="page-23-5"></span>Set aksara sari kata

Jika sari kata tidak muncul dengan betul, tukar set aksara yang menyokong sari kata DivX.

- **1** Tekan  $\equiv$  OPTIONS.
	- » Menu pilihan dipaparkan.
- $2$  Tekan Butang navigasi untuk memilih [Set Aksara], dan kemudian tekan OK.
- 3 Pilih set aksara.

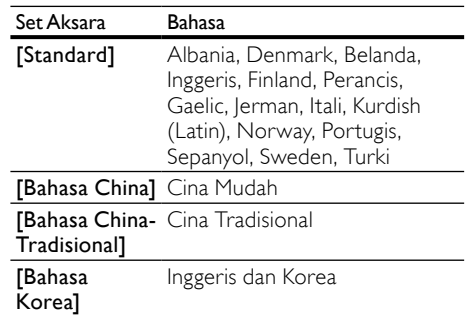

## <span id="page-23-0"></span>Pilihan audio, video, da gambar

Gunakan ciri lanjutan apabila anda memainkan fail audio, video, atau media daripada cakera atau peranti storan USB.

#### <span id="page-23-2"></span>Pilihan audio

Semasa memainkan audio, ulangi trek, cakera atau folder audio.

- 1 Tekan  $\equiv$  OPTIONS berulang kali untuk beralih antara fungsi-fungsi berikut:
	- **RPT TRACK / RPT FILE : Ulangi trek** atau fail semasa.
	- **RPT DISC / RPT FOLDER : Ulangi** semua trek pada cakera atau folder.
	- **RPT RANDOM:** Mainkan trek audio dalam susunan rawak.
	- RPT OFF: Matikan mod ulangan.

#### <span id="page-23-3"></span>Pilihan video

Semasa menonton video, pilih pilihan seperti sari kata, bahasa audio, carian masa, dan tetapan gambar. Bergantung kepada sumber video, beberapa pilihan tidak tersedia.

- **1** Tekan  $\equiv$  OPTIONS.
	- » Menu pilihan video dipaparkan.
- 2 Tekan Butang navigasi dan OK untuk memilih dan tukar:
	- [Bahasa Audio]: Pilih bahasa sari kata bagi audio.
	- [Bahasa Sari Kata]: Pilih bahasa sari kata bagi video.
	- [Anjak Sari Kata]: Laraskan kedudukan sari kata pada skrin.
- [Maklumat]: Memaparkan maklumat mengenai apa yang sedang dimainkan.
- [Set Aksara]: Pilih set aksara yang menyokong sari kata DivX.
- **[Carian Masa]**: Langkau ke bahagian tertentu video dengan memasukkan masa adegan.
- **[Bahasa Audio ke-21: Pilih bahasa audio** kedua bagi video Blu-ray.
- [Bahasa Sari Kata ke-2]: Pilih bahasa sari kata kedua bagi video Blu-ray.
- [Tajuk]: Pilih tajuk tertentu.
- [Bab]: Pilih bab tertentu.
- [Senarai Sudut]: Pilih sudut kamera yang berbeza.
- [Menu]: Paparkan menu cakera.
- [Pilihan PIP]: Paparkan tetingkap Gambar dalam Gambar ketika memainkan cakera 3D Blu-ray yang menyokong Bonus View.
- [Zum]: Zum kepada adegan video atau gambar. Tekan Butang navigasi (kiri/ kanan) untuk memilih faktor zum.
- **[Ulang]**: Ulangi bab atau tajuk.
- [Ulang A-B]: Tandakan dua titik dalam bab atau trek untuk mengulangi mainan, atau matikan mod ulangan.
- **[Tetapan Gambar]**: Pilih tetapan warna yang telah dipratakrif.

#### <span id="page-24-1"></span>Pilihan gambar

Semasa melihat gambar, zum ke dalam gambar, putarkan, tambah animasi kepada tayangan slaid, dan tukar tetapan gambar.

- **1** Tekan  $\equiv$  **OPTIONS**.
	- » Menu pilihan gambar akan muncul.
- 2 Tekan Butang navigasi dan OK untuk memilih dan menukar tetapan berikut:
	- **[Putar +90]**: Putar gambar 90 dariah mengikut arah jam.
	- [Putar -90]: Putar gambar 90 darjah melawan arah jam.
	- [Zum]: Zum kepada adegan video atau gambar. Tekan Butang navigasi (kiri/ kanan) untuk memilih faktor zum.
	- [Maklumat]: Paparkan maklumat gambar.
	- **Tempoh setiap slaid]**: Pilih kelajuan paparan setiap gambar dalam tayangan slaid.
	- **[Animasi Slaid]**: Pilih animasi bagi tayangan slaid.
- [Tetapan Gambar]: Pilih tetapan warna yang telah dipratakrif.
- **[Ulang]**: Ulang folder yang dipilih.

#### <span id="page-24-2"></span>Tayangan slaid

Semasa memainkan audio, akses ciri-ciri yang menyeronokkan seperti tayangan slaid gambar dan muzikal.

#### <span id="page-24-0"></span>Tayangan slaid gambar

Lihat tayangan slaid gambar anda yang disimpan dalam cakera atau peranti storan USB.

- 1 Pilih gambar daripada cakera atau peranti storan USB, lalu tekan  $\blacktriangleright$  (Main).
- $\frac{2}{3}$  Tekan  $\equiv$  OPTIONS.
	- Tekan Butang navigasi dan OK untuk memilih tetapan berikut:
		- [Animasi Slaid]: Pilih animasi untuk tayangan slaid ini.
		- [Tempoh setiap slaid]: Tetapkan kelajuan paparan bagi setiap gambar dalam tayangan slaid.
- $4$  Tekan untuk menghentikan tayangan slaid.

#### <span id="page-24-3"></span>Tayangan slaid muzikal

Buat tayangan slaid muzikal untuk memainkan muzik dan gambar sekali gus.

- 1 Pilih trek muzik, dan kemudian tekan  $\overline{OK}$ .<br>2 Tekan  $\overline{DS}$  BACK dan pergi ke folder
- Tekan  $\bigcirc$  BACK, dan pergi ke folder gambar.
- **3** Pilih gambar, lalu tekan  $\blacktriangleright$  (Main) untuk memulakan tayangan slaid.
- $4$  Tekan untuk menghentikan pertunjukan slaid.
- $5$  Tekan sekali lagi untuk menghentikan muzik.

## <span id="page-25-0"></span>Radio

Dengar radio FM pada teater rumah anda, dan simpan sehingga 40 stesen radio.

#### Apa yang anda perlukan

Antena FM

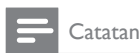

- Radio AM dan digital tidak disokong.
- Jika tiada isyarat stereo dikesan, anda akan digesa untuk memasang stesen radio sekali lagi.
- Untuk penerimaan terbaik, letakkan antena jauh daripada TV atau sumber sinaran lain.

#### <span id="page-25-2"></span>Tala stesen

- 1 Sambung antena FM seperti yang dihuraikan dalam panduan permulaan ringkas.
- $2$  Tekan  $\sqrt{S}$  SOURCE berulang kali sehingga RADIO muncul pada panel paparan.
	- $\rightarrow$  Jika anda telah pun memasang stesen radio, saluran terakhir yang anda dengar akan dimainkan.
	- » Jika anda belum lagi memasang sebarang stesen radio, mesej **AUTO INSTALL...** PRESS PLAY akan muncul pada panel paparan. Tekan > (Main).
- $3$  Tekan butang berikut untuk mendengar atau menukar stesen radio:

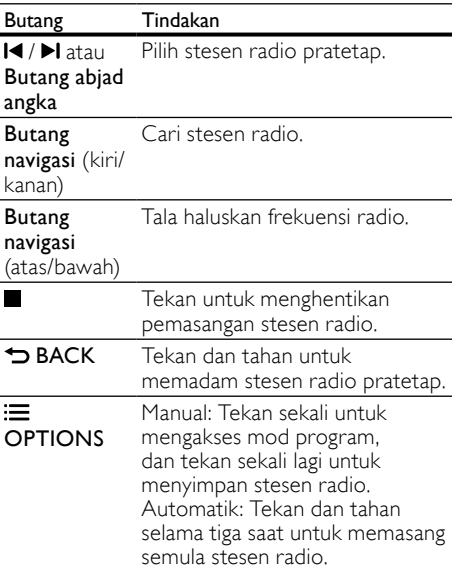

#### <span id="page-25-5"></span>Dengar radio

- Tekan J SOURCE berulang kali sehingga RADIO muncul pada panel paparan.
	- Untuk mendengar stesen yang telah dipraset, tekan  $\blacksquare$  atau  $\blacksquare$
	- Untuk mencari stesen radio, lalu mendengarnya, tekan Butang navigasi (kiri/kanan).
- 2 Tekan +/- (Kelantangan) untuk melaraskan kelantangan.

#### <span id="page-25-3"></span>Grid penalaan

Di sesetengah negara, anda boleh togol grid talaan FM antara 50 kHz dan 100 kHz. Menukarkan grid talaan akan memadamkan semua stesen radio yang telah dipraset.

- **1** Tekan  $\sqrt{S}$  **SOURCE** berulang kali sehingga RADIO muncul pada panel paparan.
- $\frac{2}{3}$  Tekan .
	- Tekan dan tahan  $\blacktriangleright$  (Main) untuk togol antara 50 kHz atau 100 kHz.

## <span id="page-25-1"></span>pemain MP3

Sambung pemain MP3 anda untuk memainkan fail audio anda atau muzik.

#### Apa yang anda perlukan

- Pemain MP3.
- Kabel audio stereo 3.5mm.

#### <span id="page-25-4"></span>Mainkan muzik

- 1 Sambung pemain MP3 kepada teater rumah sebagaimana yang dihuraikan dalam panduan permulaan ringkas.
- 2 Tekan  $\sqrt{S}$  SOURCE berulang kali sehingga MUSIC I-LINK muncul pada panel paparan.
- 3 Gunakan butang pada pemain MP3 anda untuk memilih dan memainkan fail audio atau muzik.

## <span id="page-26-0"></span>iPod atau iPhone

Gunakan dok teater rumah anda untuk memainkan muzik, filem dan foto daripada iPod atau iPhone anda.

#### Apa yang anda perlukan

.<br>Kabel HDMI

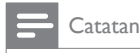

• Cas iPod/iPhone anda pada dok semasa teater rumah dalam mod iPod.

#### <span id="page-26-2"></span>Letakkan iPod atau iPhone anda pada doknya

- 1 Tekan A DOCK for iPod/iPhone untuk membuka dok iPod/iPhone pada teater rumah anda.
- $2$  Sambungkan kabel HDMI kepada teater rumah anda dan TV.
- $3$  Hidupkan iPod atau iPhone, dan letakkan pada dok.

#### <span id="page-26-3"></span>Mainkan muzik

- 1 Letakkan iPod atau iPhone anda pada [doknya](#page-26-2) (lihat 'Letakkan iPod atau iPhone anda pada doknya' di halaman [25\)](#page-26-2).
- $2$  Tekan DOCK for iPod pada alat kawalan jauh teater rumah.
- $3$  Semak imbas pada skrin iPod atau iPhone untuk memilih trek muzik.
	- Untuk melihat senarai main pada TV anda dan menggunakan alat kawalan jauh teater rumah untuk memilih trek, tekan DOCK for iPod sekali lagi.

#### <span id="page-26-4"></span>Mainkan video dan tayangan slaid

- 1 Letakkan iPod atau iPhone anda pada [doknya](#page-26-2) (lihat 'Letakkan iPod atau iPhone anda pada doknya' di halaman [25\)](#page-26-2).
- Tekan <del> $\uparrow$ </del> (Laman utama).
- Pilih [Layari iPod], kemudian tekan OK.
- Alihkan TV kepada sumber AV/VIDEO (yang berpadanan dengan kabel HDMI).
	- » Skrin TV menjadi kosong.
- 5 Tekan DOCK for iPod.
	- » Senarai main dipaparkan pada TV.
- 6 Tekan Butang navigasi dan OK untuk memilih dan memainkan video atau foto.

## <span id="page-26-1"></span>Gunakan telefon pintar.

Jadikan telefon pintar iPhone atau Android anda suatu alat kawalan jauh maya, atau gunakannya untuk menyemak imbas kandungan cakera atau peranti storan USB pada teater rumah anda.

#### Apa yang anda perlukan

- .<br>Telefon pintar iPhone (iOS 3.1.3 dan ke atas) atau Android (Android 2.1 dan ke atas).
- Rangkaian rumah berwayar atau wayarles.

#### Sebelum anda bermula

- Sambung teater rumah anda kepada [rangkaian rumah anda](#page-16-0) (lihat 'Komputer dan Internet' di halaman [15\)](#page-16-0).
- [Namai teater rumah anda](#page-18-2) (lihat 'Namai teater rumah anda' di halaman [17](#page-18-2)).
- Sambungkan PC anda kepada rangkaian rumah yang sama. Untuk butiran, lihat manual pengguna telefon pintar anda.

#### Muat turun aplikasi MyRemote

Muat turun aplikasi Philips, MyRemote (MyRemote) ke telefon pintar ada. Aplikasi ini percuma.

#### Catatan

- Philips MyRemote hanya tersedia bagi telefon pintar iPhone dan Android.
- 1 Ketuk ikon App Store (Kedai Aplikasi) pada iPhone atau ikon Market (Pasar) pada telefon pintar Android.
- 2 Cari aplikasi 'Philips MyRemote'.<br>3 Likut araban pada telefon pintar il
	- Ikut arahan pada telefon pintar iPhone anda untuk memuat turun aplikasi ini.
		- Ikon MyRemote (MyRemote) ditambah kepada skrin utama telefon pintar anda.

#### <span id="page-27-1"></span>Akses aplikasi MyRemote.

Akses aplikasi MyRemote dari telefon pintar anda, lalu kenal pasti teater rumah anda pada rangkaian rumah.

- 1 Ketuk MyRemote (MyRemote) pada telefon pintar anda.
	- » Teater rumah anda dan peranti lain pada rangkaian dipaparkan pada telefon pintar anda. Bar penyemak imbas dengan tab Devices, Remote, dan Source juga dipaparkan.
- $2$  Jika teater rumah anda tidak dijumpai, [periksa sambungan rangkaian](#page-16-0) (lihat 'Komputer dan Internet' di halaman [15\)](#page-16-0). Kemudian, ketuk tab Devices(Peranti) pada telefon pintar anda untuk mencari sekali lagi.
- $3$  Ketuk ikon teater rumah pada telefon pintar.
	- » Alat kawalan jauh maya dipaparkan pada telefon pintar.
- $4$  Untuk keluar dari aplikasi, tekan butang utama pada telefon pintar anda.

#### <span id="page-27-3"></span>Gunakan telefon pintar anda sebagai alat kawalan jauh

Alat kawalan jauh maya dipaparkan dalam berbilang skrin pada telefon pintar. Untuk mengakses butang, sapu skrin telefon pintar anda ke kiri atau kanan.

Hanya butang kawalan yang berkaitan dengan mod mainan yang didayakan pada telefon pintar anda. Misalnya, jika anda memainkan gambar, hanya butang alat kawalan jauh yang digunakan untuk mengawal gambar yang didayakan. Bagaimanapun, jika anda memainkan video, butang tambahan, seperti SUBTITLE dan TOP MENU, akan didayakan pada telefon pintar anda.

- 1 [Lancarkan aplikasi pada telefon pintar anda](#page-27-1) (lihat 'Akses aplikasi MyRemote.' di halaman [26\)](#page-27-1).
	- » Bergantung pada mod mainan, butang alat kawalan jauh yang berkaitan akan didayakan.
- 2 Jika butang alat kawalan jauh tidak muncul, ketuk tab Remote (Kawalan Jauh) pada telefon pintar anda.
- $3$  Sapu ke kiri atau kanan skrin untuk mengakses lebih banyak butang.

#### Catatan

• Beberapa fungsi kawalan tidak tersedia pada telefon pintar.

#### <span id="page-27-2"></span>Semak imbas cakera atau peranti storan USB.

Semak imbas cakera atau peranti storan USB pada telefon pintar anda, dan mainkan fail audio, video, atau multimedia.

- 1 Lancarkan aplikasi alat kawalan jauh pada [telefon pintar anda](#page-27-1) (lihat 'Akses aplikasi MyRemote.' di halaman [26\)](#page-27-1).
- 2 Muatkan cakera data atau sambungkan peranti storan USB ke dalam teater rumah anda.
- $3$  Pada telefon pintar anda, ketuk tab Source (Sumber), lalu pilih DISC (DISC) atau USB (USB).
	- » Folder dalam cakera atau peranti storan USB anda akan dipaparkan.
- 4 Pilih folder untuk disemak imbas, dan kemudian pilih fail untuk dimainkan.
	- » Butang alat kawalan jauh yang berkaitan didayakan pada telefon pintar anda.
- $5$  Untuk mengakses alat kawalan jauh semasa anda menyemak imbas kandungan, ketuk tab Remote (Kawalan Jauh) pada telefon pintar anda.

## <span id="page-27-0"></span>Semak imbas PC melalui DLNA

Apabila anda menyambungkan teater rumah anda kepada rangkaian rumah anda, anda boleh memainkan muzik, foto, dan video yang disimpan pada komputer atau pelayan media lain pada rangkaian tersebut.

#### Apa yang anda perlukan

- Rangkaian rumah berwayar atau wayarles, yang disambungkan menggunakan penghala Plag dan Main Sejagat (UPnP).
- Kabel LAN untuk menyambung teater rumah anda kepada rangkaian rumah anda.
- Pelayan media seperti:
	- PC yang menjalankan Windows Media Player 11 atau lebih tinggi; atau
	- Mac yang menjalankan Twonky Media Server.

#### Catatan

• Untuk mendapatkan bantuan dalam menggunakan pelayan media lain, seperti TVersity, lihat laman web pelayan media tersebut.

#### <span id="page-28-0"></span>Sediakan perisian pelayan media.

Untuk mendayakan perkongsian media, sediakan perisian pelayan media.

#### Sebelum anda bermula

- Sambung teater rumah anda kepada [rangkaian rumah anda](#page-16-0) (lihat 'Komputer dan Internet' di halaman [15\)](#page-16-0).
- Sambungkan komputer anda kepada rangkaian rumah yang sama.
- Pastikan bahawa tembok api PC anda membenarkan anda menjalankan atur cara Windows Media Player.
- Hidupkan komputer anda dan penghala.

#### <span id="page-28-1"></span>MicrosoftWindows Media Player 11

#### **Catatan**

- Bergantung pada versi Microsoft Windows anda, skrin anda mungkin kelihatan berbeza daripada skrin berikut.
- 1 Mulakan Windows Media Player pada PC anda.
- 2 Klik tab Library, dan kemudian pilih Media Sharing.

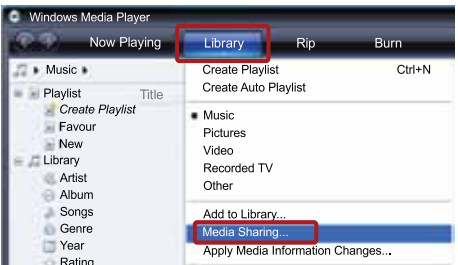

- 3 Kali pertama anda memilih Media Sharing pada PC anda,skrin pop timbul akan muncul. Tandakan kotak Share my media dan klik OK.
	- » Skrin Media Sharing dipaparkan.
- $4$  Pada skrin **Media Sharing**, pastikan anda dapat melihat peranti bertanda Unknown Device.

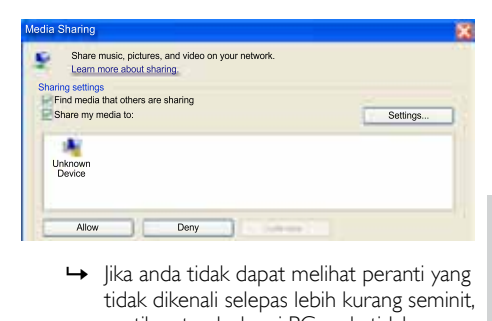

tidak dikenali selepas lebih kurang seminit, pastikan tembok api PC anda tidak menyekat sambungan ini.

 $5$  Pilih peranti yang tidak dikenali dan klik Allow.

- » Tanda semak hijau akan muncul bersebelahan peranti.
- 6 Secara Ialai, Windows Media Player berkongsi daripada folder-folder ini: My Music, My Pictures, dan My Videos, lika fail anda dalam folder yang lain, pilih Library  $>$ Add to Library.

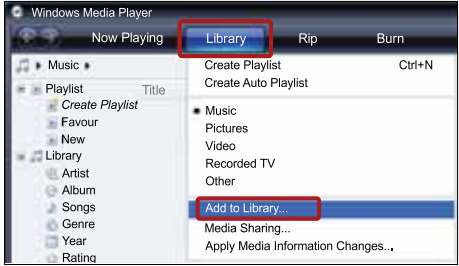

- » Skrin Add to Library akan dipaparkan.
- $\rightarrow$  |ika perlu, pilih Advanced options untuk memaparkan senarai folder yang dipantau.

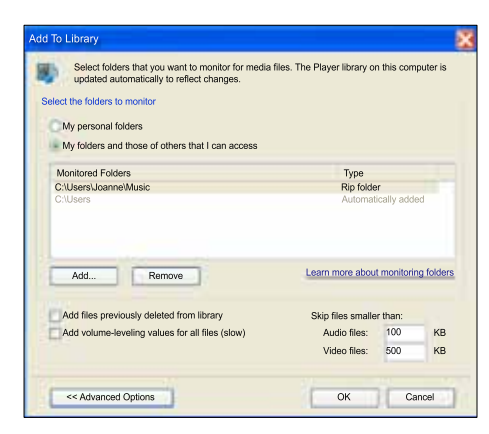

- $7$  Pilih My folders and those of others I can access, dan kemudian klik Add.
- $8$  Ikuti arahan pada skrin untuk menambah folder lain yang mengandungi fail media anda.

#### <span id="page-29-0"></span>MicrosoftWindows Media Player 12

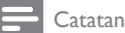

- Bergantung pada versi Microsoft Windows anda, skrin anda mungkin kelihatan berbeza daripada skrin berikut.
- 1 Mulakan Windows Media Player pada PC anda.
- $2$  Pada Windows Media Player, klik tab Stream, dan kemudian pilih Turn on media streaming.
	- » Skrin Media streaming options akan dipaparkan.

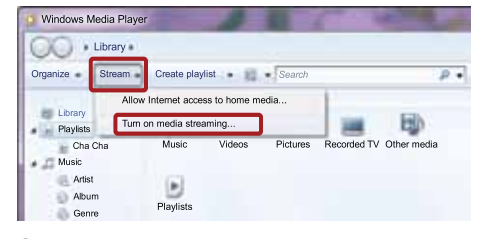

 $3$  Klik Turn on media streaming.

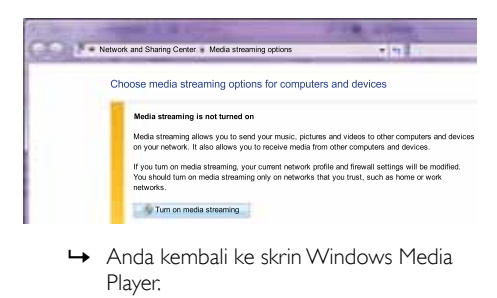

- Player.
- 4 Klik tab Stream dan pilih More streaming options.
	- $\rightarrow$  Skrin Media streaming options akan dipaparkan.

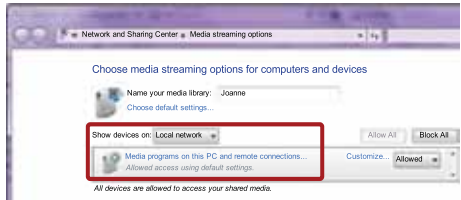

- 5 Pastikan anda dapat melihat program media pada skrin Local network.
	- » Jika anda tidak dapat melihat program media, pastikan bahawa tembok api PC anda tidak menyekat sambungan ini.
- 6 Pilih program media ini dan klik Allowed.
	- » Anak panah hijau akan muncul bersebelahan program media.
- 7 Secara Ialai, Windows Media Player berkongsi fail daripada folder ini: My Music, My Pictures, dan My Videos. Jika fail anda terletak dalam folder lain, klik tab **Organize** dan pilih Manage libraries > Music.
	- » Skrin Music Library Locations dipaparkan.

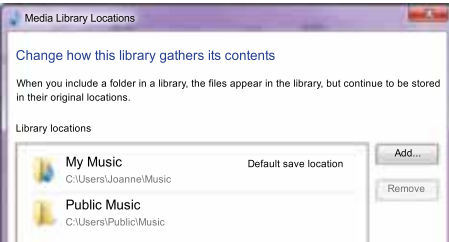

Ikuti arahan pada skrin untuk menambah folder lain yang mengandungi fail media anda.

# Bahasa Melayu Bahasa Melayu

#### <span id="page-30-2"></span>Macintosh OS X Twonky Media (v4.4.2)

#### **Catatan**

- Bergantung pada versi sistem pengoperasian Mac yang anda gunakan, skrin anda mungkin kelihatan berbeza daripada skrin berikut.
- 1 Lawati http://www.twonkymedia.com untuk membeli perisian ini, atau muat turun percubaan percuma 30 hari ke dalam komputer Macintosh anda.
- Mulakan Twonky Media pada Macintosh.
- Pada skrin Twonky Media Server, pilih Basic Setup dan First Steps.
	- » Skrin Langkah pertama dipaparkan.

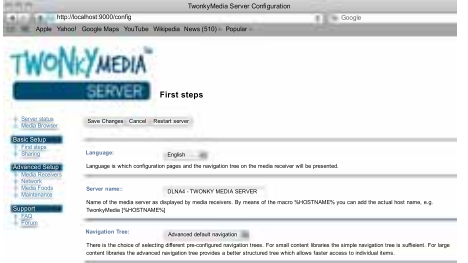

- 4 Taipkan nama bagi pelayan media anda, dan kemudian klik Save changes.
- $5$  Berbalik pada skrin Twonky Media, pilih Basic Setup dan Sharing.
	- » Skrin Perkongsian dipaparkan.

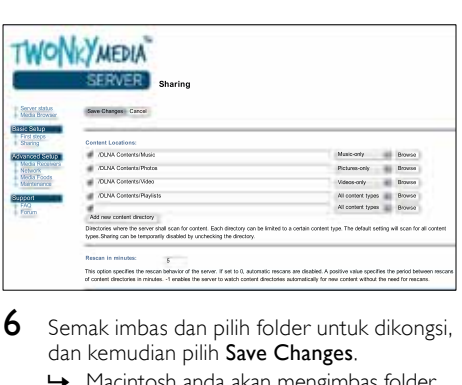

6 Semak imbas dan pilih folder untuk dikongsi, dan kemudian pilih Save Changes.

» Macintosh anda akan mengimbas folder semula secara automatik supaya ia kini sedia untuk dikongsi.

#### <span id="page-30-3"></span>Mainkan fail daripada PC anda

#### Catatan

- Sebelum anda memainkan kandungan multimedia daripada komputer, pastikan teater rumah telah disambungkan kepada rangkaian rumah, dan perisian pelayan media telah disediakan dengan betul.
- 1 Alihkan TV anda kepada sumber HDMI yang betul bagi teater rumah anda.
- $2$  Tekan  $\bigstar$  (Laman utama).
	- » Menu utama dipaparkan.
- $3$  Pilih [Layari PC], kemudian tekan OK.
	- » Penyemak imbas kandungan dipaparkan.
- 4 Pilih fail, kemudian tekan  $\alpha$ K.<br>5 Tekan butang main balik untuk.
- 5 [Tekan butang main balik untuk mengawal](#page-22-2)  [mainan](#page-22-2) (lihat 'Mainkan butang' di halaman [21](#page-22-2)).

## <span id="page-30-0"></span>Semak Imbas Net TV

#### Tidak tersedia di China

Gunakan Net TV untuk mengakses beraneka aplikasi internet dan laman web internet yang diubah suai khusus.

Untuk perbincangan interaktif mengenai perkhidmatan Net TV, lawati forum Net TV di www.supportforum.philips.com

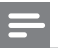

#### Catatan

• Koninklijke Philips Electronics N.V. tidak menanggung tanggungjawab terhadap kandungan yang disediakan oleh penyedia perkhidmatan Net TV.

#### <span id="page-30-1"></span>Akses Net TV

- 1 Sambung teater rumah anda kepada [rangkaian rumah dan Internet](#page-16-0) (lihat 'Komputer dan Internet' di halaman [15\)](#page-16-0).
- $2$  Tekan  $\bigstar$  (Laman utama).
	- » Menu utama dipaparkan.
- $3$  Pilih [Semak Imbas Net TV], kemudian tekan OK.
	- » Laman utama Net TV dipaparkan. Pada kali pertama anda mengakses Net TV, ikuti arahan pada skrin untuk menyetujui terma dan syarat, dan kemudian mendaftarlah dengan Club Philips.
- $4$  Tekan Butang navigasi untuk memilih App Gallery (Galeri Aplikasi) atau Internet (Internet), dan kemudian tekan OK.
	- Akses App Gallery (Galeri Aplikasi) untuk menambah lebih banyak Aplikasi pada skrin anda.
	- Akses Internet (Internet) untuk menyemak imbas Internet.
- $5$  Tekan  $\overline{\bullet}$  BACK untuk kembali ke halaman sebelumnya, atau tekan  $\bigtriangleup$  (Laman utama) untuk keluar.

#### <span id="page-31-3"></span>Kosongkan sejarah penyemak imbasan.

Kosongkan sejarah penyemak imbasan untuk menghapuskan kata laluan, kuki dan data pengimbasan daripada teater rumah anda.

- 1 Tekan <del>A</del> (Laman utama).<br>2 Pilih **[Persediaan]**, kemud
- 2 Pilih [Persediaan], kemudian tekan OK.
- Pilih [Rangkaian] > [Kosongkan Memori Net TV], dan kemudian tekan OK.

## <span id="page-31-0"></span>Sewa video dalam talian

#### Tidak tersedia di China

Sewa video daripada kedai dalam talian, melalui teater rumah anda. Anda boleh menontonnya serta-merta atau kemudian.

Banyak kedai video dalam talian menawarkan berbagai pilihan video, dengan harga, tempoh, dan syarat sewaan yang berbeza. Bagi sesetengah kedai, anda perlu membuat akaun sebelum anda boleh menyewa.

#### Apa yang anda perlukan

- Sambungan Internet kelajuan tinggi kepada teater rumah.
- Sambungan HDMI antara teater rumah anda dan TV.
- Kad memori SD jenis SDHC Kelas 6, dengan sekurang-kurangnya 8 GB memori.

#### <span id="page-31-1"></span>Format kad SD

Sebelum anda memuat turun sebarang video dalam talian atau kandungan BD-Live, kad SD anda hendaklah berada di dalam slot kad SD teater rumah anda, dan diformat.

- 1 Alihkan TV anda kepada sumber HDMI yang betul bagi teater rumah anda.
- $2$  Masukkan kad memori SD ke dalam slot SD CARD pada teater rumah anda.

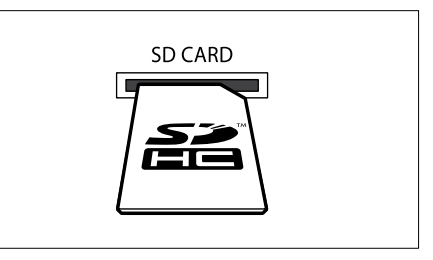

- $3$  Ikuti arahan pada skrin untuk memformat kad ini.
	- » Sebarang kandungan pada kad akan dipadam semasa pemformatan.
- $4$  Selepas selesai diformat, tinggalkan kad di dalam slot SD CARD .

#### <span id="page-31-2"></span>Sewa dan mainkan video dalam talian

- 1 Sambung teater rumah anda kepada [rangkaian rumah dan internet](#page-16-0) (lihat 'Komputer dan Internet' di halaman [15\)](#page-16-0).
- Tekan <del>n</del> (Laman utama).
	- Pilih [Semak Imbas Net TV], kemudian tekan OK.
		- » Perkhidmatan dalam talian yang terdapat di negara anda akan dipaparkan.
- 4 Tekan Butang navigasi untuk pergi ke kedai video, dan kemudian tekan OK.
- $5$  Jika digesa, ikuti arahan kedai video untuk mendaftar atau log masuk ke dalam akaun.
	- » Anda akan melihat pilihan untuk menyewa video.
	- » Jika anda telah menyewa video dan masih dalam tempoh sewaannya, anda juga akan dapat melihat pilihan untuk menonton video tersebut.

 $6$  Ikuti arahan kedai video untuk menyewa atau menonton video.

- Video akan dimuat turun ke dalam kad memori SD anda. Anda boleh menontonnya sekarang atau bila-bila masa dalam tempoh sewaannya.
- Apabila anda telah memuat turun video ke dalam kad anda, anda boleh menontonnya hanya pada teater rumah anda. Anda tidak boleh memindahkan kad itu dan menontonnya pada peranti yang lain.
- Jika anda memindahkan kad itu dan memformatkannya di dalam peranti lain, video anda yang telah dimuat turun akan dipadamkan. Muat turun video anda sekali lagi sebelum anda menonton.
- $7$  Tekan butang mainan pada alat kawalan jauh anda untuk memainkan, berhenti sebentar, mencari, atau menghentikan video.

## <span id="page-32-0"></span>Berbilang Pandangan

Anda boleh menonton dua sumber video sebelah-menyebelah pada beberapa model TV Philips. Sumber-sumber ini boleh jadi:

- video daripada teater rumah anda,
- siaran TV, dan
- Net TV.

Untuk mendapatkan maklumat tentang cara menyediakan berbilang pandangan, lihat manual pengguna TV anda.

## <span id="page-32-1"></span>EasyLink

Teater rumah ini menyokong Philips EasyLink, yang menggunakan protokol HDMI-CEC (Kawalan Elektronik Pengguna). Peranti yang akur EasyLink yang bersambung melalui HDMI boleh dikawal dengan alat kawalan jauh yang sama.

Philips tidak menjamin 100% kesalingfungsian dengan semua peranti HDMI-CEC.

#### Apa yang anda perlukan

- Peranti yang patuh HDMI-CEC.
- Sambungan HDMI antara peranti-peranti yang tersambung.

#### Hidupkan

- 1 Pada TV dan peranti lain yang bersambung. hidupkan operasi HDMI-CEC. Untuk mendapatkan butiran, lihat manual TV atau peranti lain.
- $\frac{2}{3}$  Tekan  $\bigstar$  (Laman utama).<br> $\frac{3}{3}$  Pilih [Persediaan], kemud
- $\overline{3}$  Pilih [Persediaan], kemudian tekan OK.<br> $\overline{4}$  Pilih [Easyl ink] > [Easyl ink], dan kemu
- Pilih [EasyLink] > [EasyLink], dan kemudian tekan OK.
- $5$  Pilih [Hidup], kemudian tekan OK.

#### <span id="page-32-2"></span>Peranti kawalan

Kawal teater rumah dan peranti patuh HDMI-CEC tersambung yang lain dengan alat kawalan jauh yang sama.

#### Mainan satu sentuhan

Jika anda mendayakan Mainan satu sentuhan, TV akan secara automatik beralih kepada saluran yang betul apabila anda memainkan cakera di dalam teater rumah anda.

#### Siap sedia satu sentuhan

Apabila anda menekan dan menahan (Bersedia) pada alat kawalan jauh, teater rumah dan semua peranti HDMI CEC yang bersambung (jika menyokong siap sedia satu sentuhan) akan beralih kepada mod siap sedia. Jika siap sedia satu sentuhan didayakan pada teater rumah anda, anda boleh beralih kepada siap sedia dengan alat kawalan jauh TV atau peranti-peranti HDMI-CEC yang lain.

#### Kawalan Audio Sistem

Apabila anda memainkan peranti yang mempunyai output audio dihalakan ke teater rumah, teater rumah bertukar ke sumber audio sepadan secara automatik.

Untuk menggunakan audio satu sentuhan, hidupkan Kawalan Audio Sistem dan ikut arahan pada TV untuk memetakan peranti yang tersambung kepada penyambung input audio pada teater rumah.

#### Pemetaan Input Audio

[Apabila anda menyambung peranti baru kepada](#page-33-2)  [teater rumah anda, petakan peranti kepada](#page-33-2)  [penyambung input audio](#page-33-2) (lihat 'Mainkan audio daripada teater rumah' di halaman [32](#page-33-2)).

#### <span id="page-33-2"></span>Mainkan audio daripada teater rumah

Mainkan audio daripada peranti yang tersambung melalui teater rumah anda.

- 1 Tekan <del>A</del> (Laman utama).<br>2 Pilih Persediaanl, kemud
- 2 Pilih [Persediaan], kemudian tekan OK.
- Pilih [EasyLink] > [Kawalan Audio Sistem] > [Hidup], dan kemudian tekan OK.
	- Untuk memainkan audio daripada pembesar suara TV, pilih [Mati], dan langkau langkah berikut.
- $4$  Pilih [EasyLink] > [Pemetaan Input Audio], dan kemudian tekan OK.
- $5$  Ikuti arahan pada TV untuk memetakan audio peranti bersambung kepada input audio pada teater rumah anda.

#### Catatan

• Jika anda menyambung teater rumah anda ke TV menerusi sambungan HDMI ARC, pastikan audio TV dipetakan ke input ARC pada teater rumah anda.

# <span id="page-33-0"></span>8 Tukar tetapan

Bahagian ini membantu anda mengubah tetapan teater rumah anda.

## Awas

• Kebanyakan tetapan telah pun sedia dikonfigurasi dengan nilai yang paling baik untuk teater rumah anda. Melainkan anda mempunyai sebab tertentu untuk mengubah tetapan, lebih baik ia dibiarkan pada nilai lalai.

#### Catatan

- Anda tidak boleh mengubah tetapan yang telah dikelabukan.
- Untuk kembali ke menu sebelumnya, tekan BACK. Untuk keluar dari menu, tekan  $\bigstar$ (Laman utama).

## <span id="page-33-1"></span>Gambar

Tukar tetapan gambar sebagaimana yang anda kehendaki.

#### Catatan

• Tetapan terbaik dipilih secara automatik untuk TV itu. Jika anda hendak menukar tetapan, pastikan bahawa TV menyokong tetapan baru ini.

#### <span id="page-33-3"></span>Tetapan dan format gambar

- Tekan  $\biguparrow$  (Laman utama).
- Pilih [Persediaan], kemudian tekan OK.
- Pilih **[Video]**, kemudian tekan OK.
- Ubah tetapan berikut, lalu tekan OK:
	- [Paparan TV]: Format gambar.
	- [Tetapan Gambar]: Tetapan warna yang telah dipratakrif.

#### <span id="page-34-6"></span>Warna gambar

Warna Pekat menghidupkan alam semula jadi pada skrin TV anda dan memaparkan imej terang dalam lebih daripada satu bilion warna. Jika TV anda menyokong Warna Pekat dan bersambung kepada teater rumah anda melalui kabel HDMI, anda boleh mengubah Warna Pekat ini.<br>1

- **1** Tekan  $\bigoplus$  (Laman utama).<br>**2** Pilih [Persediaan] kemud
- $\mathcal I$  Pilih [Persediaan], kemudian tekan OK.<br>3 Pilih [Video] > [Warna Tua HDMI], dai
- Pilih [Video] > [Warna Tua HDMI], dan kemudian tekan OK.
- $4$  Pilih pilihan berikut, dan kemudian tekan OK:
	- **[Auto]**: Secara automatik pilih Warna Pekat HDMI.
	- [Hidup]: Tonton imej berwarna terang.
	- [Mati]: Paparkan warna standard 24 bit.

#### <span id="page-34-1"></span>Resolusi gambar

Bagi tetapan video HDMI, sambungkan teater rumah anda kepada TV melalui kabel HDMI.

- $\frac{1}{2}$  Tekan  $\bigstar$  (Laman utama).<br> $\frac{1}{2}$  Pilih [Persediaan]. kemud
- $\angle$  Pilih [Persediaan], kemudian tekan OK.<br>3 Pilih Mideol > Mideo HDMIL dan
- Pilih [Video] > [Video HDMI], dan kemudian tekan OK.
- 4 Tukar tetapan resolusi HDMI, dan kemudian tekan OK.

#### <span id="page-34-2"></span>Video 3D Blu-ray

Untuk memainkan video 3D, sambung teater rumah anda kepada TV 3D melalui kabel HDMI.

- $1$  Tekan  $\bigstar$  (Laman utama).
- Pilih [Persediaan], kemudian tekan OK.
- Pilih [Video] > [Tontoni video 3D] > [Auto], dan kemudian tekan OK.

#### <span id="page-34-3"></span>Kedudukan sari kata

Laraskan kedudukan sari kata secara automatik agar muat pada skrin TV anda.

- 1 Tekan <del>A</del> (Laman utama).<br>2 Pilih Persediaanl. kemud
- **2** Pilih **[Persediaan]**, kemudian tekan **OK.**<br>3 Pilih IKeutamaan] > FAnjak Sari Kata
- Pilih [Keutamaan] > [Anjak Sari Kata Automatik] > [Hidup], dan kemudian tekan OK.

## <span id="page-34-0"></span>Bunyi

Tukar tetapan bunyi agar sesuai dengan kehendak anda.

#### <span id="page-34-5"></span>Audio HDMI

Untuk mendengar output audio HDMI daripada TV anda, sambung teater rumah anda kepada TV melalui kabel HDMI.

- $\frac{1}{2}$  Tekan  $\bigstar$  (Laman utama).
- $\mathcal I$  Pilih [**Persediaan]**, kemudian tekan OK.<br>3 Pilih [Audio] > [Audio HDMI], dan
- Pilih [Audio] > [Audio HDMI], dan kemudian tekan OK.
- $4$  Pilih pilihan berikut, dan kemudian tekan OK:
	- **[Strim Bit]:** Dayakan output strim bit melalui HDMI.
	- **[Auto]**: Secara automatik pilih format audio terbaik yang disokong.
	- [Mati]- Nyahdaya audio daripada TV.

#### <span id="page-34-4"></span>Pasca pemprosesan audio

[Untuk memilih mod bunyi yang dipratakrifkan,](#page-19-1)  [dayakan pascapemprosesan audio pada](#page-19-1)  [pembesar suara](#page-19-1) (lihat 'Mod bunyi' di halaman [18](#page-19-1)).

- $\frac{1}{2}$  Tekan  $\bigstar$  (Laman utama).<br> $\frac{1}{2}$  Pilih [Persediaan]. kemud
- 2 Pilih [Persediaan], kemudian tekan OK.
- Pilih [Lanjutan] > [Audio Dipertingkatkan] > [Hidup], dan kemudian tekan OK.

#### **Catatan**

• Untuk memainkan audio asal cakera ini, pilih [Mati].

#### <span id="page-35-4"></span>Mod malam

Untuk mendengar perlahan, kurangkan kelantangan bunyi kuat apabila anda memainkan cakera. Mod malam hanya tersedia bagi cakera DVD berkod Dolby dan Blu-ray.

- 
- $\frac{1}{2}$  Tekan  $\bigoplus$  (Laman utama).
- $\mathcal{Z}$  Pilih [Persediaan], kemudian tekan OK.<br>3 Pilih [Audio] > [Mod Malam] > [Hidup]
- Pilih [Audio] > [Mod Malam] > [Hidup], dan kemudian tekan OK.

#### Kembalikan tetapan mod bunyi

Kembalikan tetapan penyama bagi semua mod bunyi kepada nilai lalai.

- $\frac{1}{2}$  Tekan <del>A</del> (Laman utama).<br> $\frac{1}{2}$  Pilih Persediaan1. kemud
- Pilih [Persediaan], kemudian tekan OK.
- Pilih [Audio] > [Tetapan bunyi lalai], dan kemudian tekan OK.

## <span id="page-35-0"></span>Bahasa

Pilih bahasa bagi menu utama, audio, dan sari kata.

#### <span id="page-35-5"></span>Menu laman utama

- **1** Tekan  $\bigoplus$  (Laman utama).<br>**2** Pilih Persediaan1 kemud
- Pilih **[Persediaan]**, kemudian tekan OK.
- Pilih [Keutamaan] > [Bahasa menu], dan kemudian tekan OK.
- Pilih bahasa menu, lalu tekan OK.

#### <span id="page-35-1"></span>Audio cakera

- **1** Tekan  $\bigoplus$  (Laman utama).<br>**2** Pilih **[Persediaan]**, kemud
- Pilih [Persediaan], kemudian tekan OK.
- Pilih [Keutamaan] > [Audio], dan kemudian tekan OK.
- 4 Pilih bahasa audio bagi cakera, dan kemudian tekan OK.

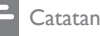

- Jika bahasa cakera yang anda kehendaki tidak tersedia, pilih [Lain-lain] pada senarai, [dan](#page-44-0)  [masukkan kod bahasa 4 digit yang terdapat](#page-44-0)  [pada akhir manual pengguna ini](#page-44-0) (lihat 'Kod bahasa' di halaman [43\)](#page-44-0).
- Jika anda memilih bahasa yang tidak tersedia pada cakera, teater rumah akan menggunakan bahasa lalai cakera.

#### <span id="page-35-3"></span>Sari kata cakera

- $\frac{1}{2}$  Tekan <del>A</del> (Laman utama).<br> $\frac{1}{2}$  Pilih Persediaanl, kemud
- $\mathcal{Z}$  Pilih [Persediaan], kemudian tekan OK.<br>3 Dilih [Koutamaan] > [Sari Kata], dan
- Pilih [Keutamaan] > [Sari Kata], dan kemudian tekan OK.
- Pilih bahasa sari kata bagi cakera, dan kemudian tekan OK.

#### <span id="page-35-2"></span>Menu cakera

- **1** Tekan ★ (Laman utama).<br>**2** Pilih [Persediaan]. kemud
- 2 Pilih [Persediaan], kemudian tekan OK.
- Pilih [Keutamaan] > [Menu Cakera], dan kemudian tekan OK.
- $4$  Pilih bahasa menu bagi cakera, dan kemudian tekan OK.

#### Catatan

- Jika bahasa cakera yang anda kehendaki tidak tersedia, pilih [Lain-lain] pada senarai [dan](#page-44-0)  [masukkan kod bahasa 4 digit yang boleh](#page-44-0)  [didapati pada penghujung manual pengguna ini](#page-44-0)  (lihat 'Kod bahasa' di halaman [43](#page-44-0)).
- Jika anda memilih bahasa yang tidak tersedia pada cakera, teater rumah akan menggunakan bahasa lalai cakera.

# Bahasa Melayu Bahasa Melayu

## <span id="page-36-0"></span>Kawalan ibu bapa

Mengehadkan akses kepada cakera yang dirakam dengan pengadaran.

## <span id="page-36-4"></span>Kata laluan

Anda boleh menetapkan atau menukar kata laluan anda untuk memainkan cakera terhad.

- $\frac{1}{2}$  Tekan  $\bigstar$  (Laman utama).<br> $\frac{1}{2}$  Pilih [Persediaan], kemud
- $\overline{2}$  Pilih [Persediaan], kemudian tekan OK.<br> $\overline{3}$  Pilih [Koutamaan] > [Tukar Kata Laluar
- Pilih [Keutamaan] > [Tukar Kata Laluan], dan kemudian tekan OK.
	- » Menu pertukaran kata laluan dipaparkan.
- $4$  Ikuti arahan pada TV untuk menetapkan atau menukar kata laluan.
	- Jika anda tidak mempunyai kata laluan atau anda terlupa, masukkan 0000.
- 5 Tekan OK.

## <span id="page-36-5"></span>Pengadaran

Sesetengah cakera dirakam dengan pengadaran yang bergantung kepada umur. Anda dapat menyediakan teater rumah anda untuk memainkan hanya cakera dengan pengadaran umur yang kurang daripada umur anak anda.

- $\frac{1}{2}$  Tekan  $\bigstar$  (Laman utama).<br> $\frac{1}{2}$  Pilih [Persediaan], kemud
- Pilih [Persediaan], kemudian tekan OK.
- Pilih [Keutamaan] > [Kawalan Ibubapa], dan kemudian tekan OK.
	- » Suatu mesej akan menggesa anda untuk memasukkan kata laluan.
- 4 Masukkan kata laluan dengan **Butang angka.**<br>5 Pilih pengadaran umur dan kemudian tekan
	- 5 Pilih pengadaran umur, dan kemudian tekan OK.
		- Untuk memainkan semua cakera tanpa mengira pengadaran, pilih tahap 8 atau [Mati].

## <span id="page-36-1"></span>Jimat tenaga

Jimatkan tenaga dengan mengubah tetapan berikut.

#### <span id="page-36-3"></span>Siap sedia auto

Semasa memainkan cakera atau peranti storan USB, alihkan teater rumah anda kepada siap sedia secara automatik jika:

- ia dalam mod jeda atau henti, dan
- tiada butang ditekan dalam masa 30 minit.<br>1 Tekan <del>1</del> (Laman utama).
- **1** Tekan  $\bigoplus$  (Laman utama).<br>**2** Pilih [Persediaan] kemud
- 2 Pilih [Persediaan], kemudian tekan OK.<br>3 Pilih [Keutamaan] > [Auto Sian Sedia]
- Pilih [Keutamaan] > [Auto Siap Sedia] > [Hidup], dan kemudian tekan OK.

#### <span id="page-36-6"></span>Pemasa tidur

Tetapkan pemasa untuk mengalih teater rumah kepada siap sedia selepas masa yang ditentukan.

- $\frac{1}{2}$  Tekan  $\bigstar$  (Laman utama).<br>2 Pilih Persediaan1. kemud
- 2 Pilih [Persediaan], kemudian tekan OK.
- Pilih **[Keutamaan] > [Pemasa Tidur]**, dan kemudian tekan OK.
- $4$  Pilih tempoh pemasa tidur.
	- » Pemasa tidur boleh ditetapkan sehingga 60 minit. Jika pemasa tidur ditetapkan kepada [Mati], ia akan dimatikan.
- $5$  Tekan OK untuk mengaktifkan.
	- » Teater rumah beralih kepada siap sedia selepas masa yang ditentukan.

#### <span id="page-36-2"></span>Penyelamat skrin

Alihkan teater rumah anda secara automatik kepada mod gambar skrin jika:

- ia dalam mod jeda atau henti, dan
- tiada butang ditekan dalam masa 10 minit.<br>1 Tekan <del>1</del> (Laman utama).
- Tekan  $\bigoplus$  (Laman utama).
- Pilih [Persediaan], kemudian tekan OK.
- Pilih [Keutamaan] > [Penyelamat Skrin] > [Hidup], dan kemudian tekan OK.

#### <span id="page-37-4"></span>Panel paparan

Ubah kecerahan panel paparan teater rumah<br>1 Tekan  $\bigoplus$  (Laman utama)

- 1 Tekan <del>A</del> (**Laman utama**).<br>2 Pilih **IPersediaan1**. kemud
- 2 Pilih [Persediaan], kemudian tekan OK.<br>3 Pilih [Keutamaan] > [Panel Paparan] d
- Pilih [Keutamaan] > [Panel Paparan], dan kemudian tekan OK.
- $4$  Pilih kecerahan, dan kemudian tekan OK.

## <span id="page-37-0"></span>Gunakan tetapan kilang

Tetapkan semula teater rumah anda kepada tetapan lalai. Anda tidak dapat menetapkan semula tetapan kawalan ibu bapa

- 1 Tekan <del>A</del> (Laman utama).<br>2 Pilih Persediaanl, kemud
- 2 Pilih [Persediaan], kemudian tekan OK.<br>3 Pilih II anjutan] > IKembalikan tetapan
- Pilih [Lanjutan] > [Kembalikan tetapan lalai], dan kemudian tekan OK.
- $4$  Pilih [OK], kemudian tekan OK.

# <span id="page-37-1"></span>9 Kemas kinikan perisian

Untuk terus memperoleh ciri terbaik dan mendapatkan sokongan bagi teater rumah anda, kemas kini perisian dengan kerap. Bandingkan versi perisian semasa anda dengan versi terkini pada www.philips.com/support.

## <span id="page-37-2"></span>Semak versi perisian

- **1** Tekan  $\bigoplus$  (Laman utama).<br>**2** Pilih **[Persediaan]**, kemud
- $\overline{2}$  Pilih [Persediaan], kemudian tekan OK.<br>3 Dilih Hanjutan] > Maklumat Versi] da
- Pilih [Lanjutan] > [Maklumat Versi], dan kemudian tekan OK.
	- » Versi perisian dipaparkan.

## <span id="page-37-3"></span>Kemas kini perisian melalui internet

- 1 Sambung teater rumah anda kepada rangkaian. Gunakan
	- [sambungan rangkaian berwayar](#page-17-1) (lihat 'Sediakan rangkaian berwayar' di halaman [16\)](#page-17-1), atau
	- [sambungan rangkaian wayarles](#page-17-2) (lihat 'Sediakan rangkaian wayarles' di halaman [16\)](#page-17-2).
- Tekan  $\biguparrow$  (Laman utama).

Pilih [Persediaan], kemudian tekan OK.

- Pilih [Lanjutan] > [Kemas Kini Perisian] > [Rangkaian].
	- » Jika naik taraf media dikesan, anda digesa untuk memulakan atau membatalkan kemas kini.
- $5$  Ikut arahan pada TV untuk mengesahkan kemas kini.
	- » Apabila kemas kini perisian telah selesai, teater rumah secara automatik akan mati dan bermula semula. Jika tidak, tanggalkan kord kuasa buat beberapa saat dan kemudian sambungkan kembali.

## Catatan

• Jika teater rumah tidak dapat disambungkan kepada pelayan Philips, tekan  $\bigwedge$  (Laman utama), lalu pilih [Persediaan] > [Rangkaian] > [Pemasangan Rangkaian] untuk menyediakan rangkaian.

## <span id="page-38-0"></span>Kemas kini perisian melalui USB

#### Apa yang anda perlukan

- Peranti denyar USB, dengan sekurangkurangnya 75MB memori. Pemacu denyar USB hendaklah berformat FAT atau NTFS. Jangan gunakan pemacu keras USB.
- Komputer dengan akses kepada Internet.
- Utiliti arkib yang menyokong format fail ZIP (contohnya, WinZip® bagi Microsoft® Windows® atau Stufflt® bagi Macintosh®).

#### Langkah 1: Muat turun perisian terkini

- 1 Sambungkan peranti denyar USB kepada komputer anda.
- $2$  Pada penyemak imbas Web anda, pergi ke www.philips.com/support.
- $3$  Di laman web Sokongan Philips, dapatkan produk anda dan cari Perisian dan pemacu. » Kemas kini tersedia dalam bentuk fail zip.
- 4 Simpan fail zip dalam direktori induk peranti denyar USB anda.
- $5$  Gunakan utiliti arkib untuk mengekstrak fail kemas kini perisian dalam direktori induk pemacu denyar USB.
	- » Fail diekstrak di bawah folder UPG\_ALL pemacu denyar USB anda.
- 6 Tanggalkan peranti denyar USB daripada komputer anda.

#### Langkah 2: Kemas kini perisian

#### Awas

- Sebelum anda menyambung pemacu denyar USB kepada teater rumah anda, pastikan bahawa tidak terdapat cakera di dalam petak cakera, dan bahawa petak cakera dalam keadaan tertutup.
- 1 Sambungkan pemacu denyar USB kepada teater rumah anda.
- $2$  Alihkan TV anda kepada sumber HDMI yang betul bagi teater rumah anda.
- $3$  Tekan  $\bigtriangleup$  (Laman utama), lalu pilih [Persediaan].
- **4** Pilih [Lanjutan] > [Kemas Kini Perisian] > [USB].
- $5$  Ikut arahan pada TV untuk mengesahkan kemas kini.
	- » Apabila kemas kini perisian telah selesai, teater rumah secara automatik akan mati dan bermula semula. Jika tidak, tanggalkan kord kuasa buat beberapa saat dan kemudian sambungkan kembali.

#### Catatan

• Semasa kemas kini perisian sedang berjalan, jangan matikan atau keluarkan pemacu denyar USB.

# <span id="page-39-0"></span>10 Speksifikasi produk

#### **Catatan**

• Spesifikasi dan reka bentuk tertakluk kepada perubahan tanpa notis.

#### <span id="page-39-2"></span>Kod rantau

Plat jenis pada bahagian bawah atau belakang teater rumah menunjukkan kawasan mana yang disokongnya.

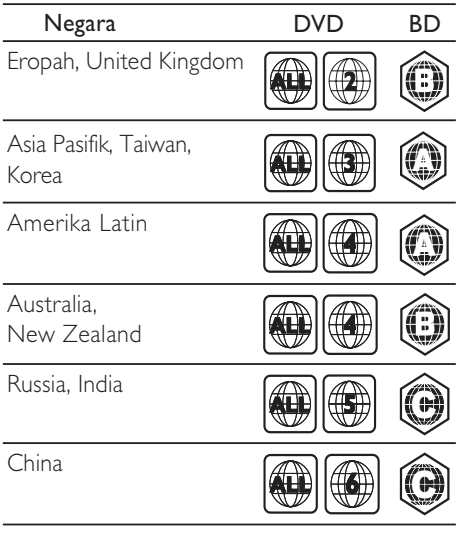

#### <span id="page-39-1"></span>Format media

AVCHD, BD, BD-R/ BD-RE, BD-Video, DVD-Video, DVD+R/+RW, DVD-R/-RW, DVD+R/-R DL, CD-R/CD-RW, Audio CD, Video CD/SVCD, Fail gambar, Media MP3, Media WMA, Media DivX Plus HD, Peranti storan USB

#### Format fail

- Audio: .aac, .mka, .mp3, .wma, .wav, .mp4, .m4a
- Video: .avi, .divx, .mp4, .mkv, .asf, .wmv, .mpg, .mpeg
- Gambar: .jpg, .jpeg, .gif, .png

#### <span id="page-39-3"></span>Format audio

Teater rumah anda menyokong fail audio berikut.

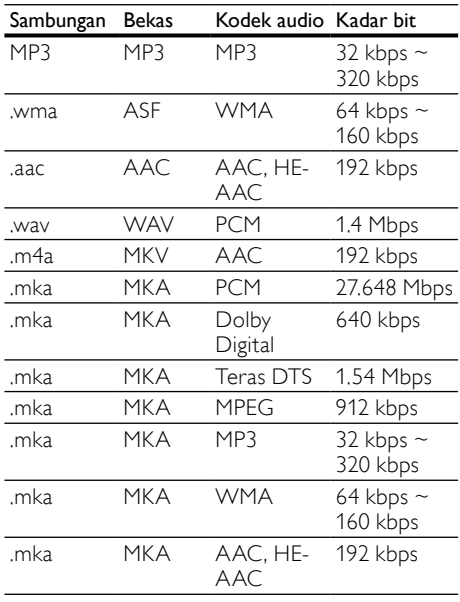

#### Format video

Jika anda mempunyai TV definisi tinggi, teater rumah anda membenarkan anda memainkan fail video anda dengan:

- Resolusi: 1920 x 1080 piksel pada
- Kadar bingkai:  $6 \sim 30$  bingkai per saat.

#### Fail .avi dalam bekas AVI

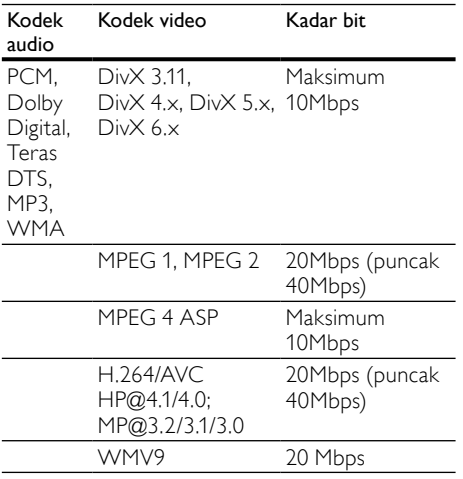

#### Fail .divx dalam bekas AVI

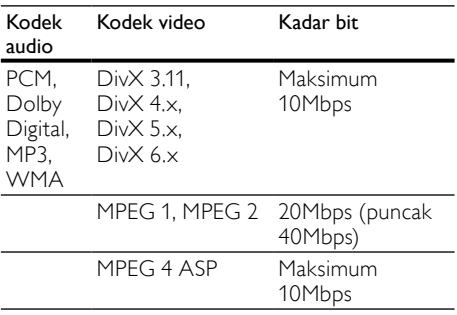

#### Fail .mp4 atau .m4v dalam bekas MP4

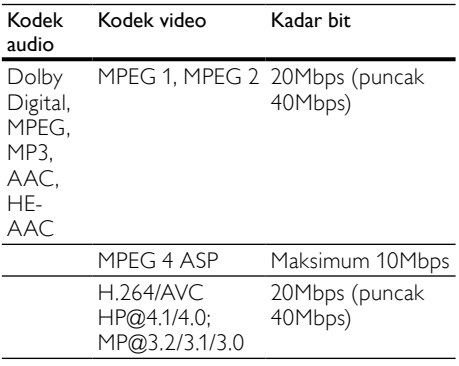

#### Fail .mkv dalam bekas MKV

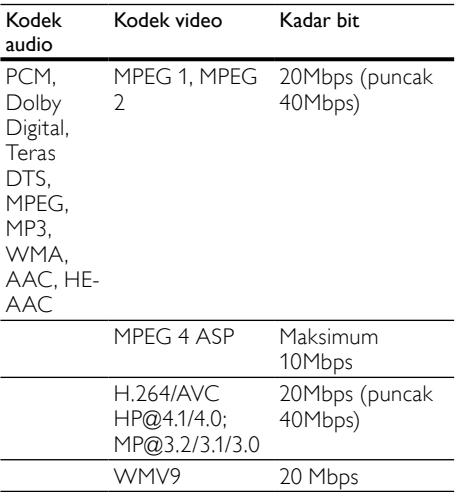

#### Fail .asf dan .wmv dalam bekas ASF

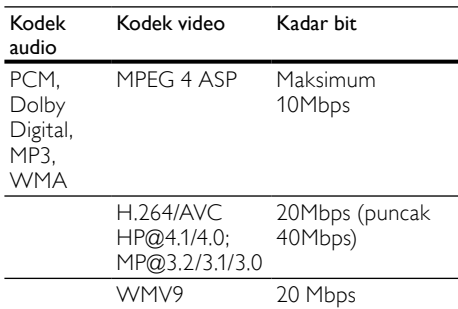

#### Fail .mpg dan .mpeg dalam bekas PS

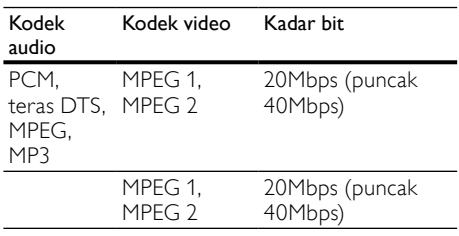

#### <span id="page-41-0"></span>Amplifier

- lumlah kuasa output: 500W RMS (30%) THD)
- Respons frekuensi: 20 Hz-20 kHz / ±3 dB
- Nisbah isyarat-hingar: > 65 dB (CCIR) / (diberatkan A)
- Kepekaan input:
	- • AUX1, AUX2: 500 mV
	- iLink Muzik: 250 mV

#### <span id="page-41-4"></span>Video

- Sistem isyarat: PAL / NTSC
- • Output HDMI: 480i/576i, 480p/576p, 720p, 1080i, 1080p, 1080p24

#### <span id="page-41-1"></span>Audio

- Input audio S/PDIF Digital:
	- Sepaksi: IEC 60958-3
	- Optik: TOSLINK
- Frekuensi pensampelan:
	- MP3: 32 kHz, 44.1 kHz, 48 kHz
	- WMA: 44.1 kHz, 48 kHz
- Kadar bit tetap:
	- MP3: 32 kbps 320 kbps
	- WMA: 48 kbps 192 kbps

#### <span id="page-41-6"></span>Radio

- Julat penalaan:
	- Eropah/China: FM 87.5-108 MHz (50 kHz)
	- Asia Pasifik/Rusia/Amerika Latin: FM 87.5-108 MHz (50/100 kHz)
- Nisbah isyarat-hingar: FM 55 dB
- Respons frekuensi: FM 60 Hz-12.5 kHz /  $+3$  dB

#### <span id="page-41-3"></span>USB

- Keserasian: USB Kelajuan tinggi (2.0)
- Sokongan kelas: Kelas Penyimpanan Massa USB (MSC)
- Sistem fail: FAT16, FAT32, NTFS
- Sokongan memori maksimum: < 160GB

#### <span id="page-41-8"></span>Unit utama

- Dimensi (LxTxD):  $307.2 \times 68.8 \times 304.4$  mm
- Berat: 2.4 kg

#### <span id="page-41-7"></span>Subwufer

- • Bekalan kuasa:
	- Eropah/China: 220-240 V~, 50 Hz
	- • Amerika Latin/Asia Pasifik: 110-127 V/220-240 V~, 50-60 Hz
	- Rusia/India: 220-240 V~, 50 Hz
	- Penggunaan kuasa: 100 W
- Penggunaan kuasa siap sedia: ≤ 0.5 W
- Impedans: 3 ohm
- Pemacu pembesar suara: 165 mm (6.5") wufer
- Respons frekuensi: 20 Hz-150 Hz
- Dimensi (LxTxD):  $196 \times 397 \times 342.3$  mm
- Berat: 6.1 kg
- Panjang kabel: 3 m

#### <span id="page-41-5"></span>Pembesar Suara

- Kuasa output:  $2 \times 135W$  RMS (30% THD)
- Impedans pembesar suara: 5 ohm
- Pemacu pembesar suara: 2 x Wufer 76.2 mm  $(3") + 1 \times$  Twiter 31.8 mm  $(1.25")$
- Respons frekuensi: 150 Hz-20 kHz
- Dimensi (LxTxD):  $99 \times 334 \times 130.6$  mm
- Berat: 3.3 kg/setiap satu
- Panjang kabel: 3 m

#### <span id="page-41-2"></span>Bateri alat kawalan jauh

 $2 \times$ AAA-R03-1.5 V

#### Laser

- Jenis Laser (Diod): InGaN/AIGaN (BD), AIGaInP (DVD/CD)
- Panjang gelombang:  $405 + 7$  nm/-7 nm (BD), 655 +10 nm/-10 nm (DVD), 790 +10 nm/- 20 nm (CD)
- Kuasa output (Maksimum pengadaran): 20mW (BD), 6mW (DVD), 7mW (CD)

# <span id="page-42-0"></span>11 Menyelesaikan masalah

### Amaran

• Risiko kejutan elektrik. Jangan keluarkan sarung produk ini.

Supaya jaminan tetap sah, jangan cuba baiki sistem ini sendiri.

Jika anda mempunyai masalah menggunakan produk ini, periksa perkara yang berikut sebelum anda memohon perkhidmatan. JIka anda masih mempunyai masalah, daftar produk anda dan dapatkan sokongan di www.philips.com/welcome.

#### <span id="page-42-4"></span>Unit utama

#### Butang pada teater rumah tidak berfungsi.

Tanggalkan sambungan teater rumah daripada bekalan kuasa selama beberapa minit, kemudian sambung semula.

#### <span id="page-42-3"></span>Gambar

#### Tiada gambar.

Pastikan TV dialihkan ke sumber yang betul bagi teater rumah ini.

#### Tiada gambar pada TV yang bersambung melalui HDMI.

- Pastikan anda menggunakan kabel HDMI Berkelajuan Tinggi untuk menyambungkan teater rumah dan TV. Sesetengah kabel HDMI standard tidak memaparkan imej tertentu, video 3D, atau Deep Color dengan betul.
- • Pastikan kabel HDMI tidak rosak. Jika ia rosak, ganti dengan kabel baru.
- Tekan  $\bigoplus$  (Laman utama) lalu 731 pada alat kawalan jauh untuk mengembalikan resolusi lalai bagi gambar.
- Tukar tetapan video HDMI, atau tunggu [selama 10 saat untuk pemulihan automatik.](#page-34-1)  (lihat 'Resolusi gambar' di halaman [33](#page-34-1))

#### Cakera tidak memainkan video definisi tinggi.

- Pastikan cakera mengandungi video definisi tinggi.
- Pastikan sokongan TV mengandungi video definisi tinggi.
- Gunakan kabel HDMI untuk menyambung kepada TV.

#### <span id="page-42-1"></span>Bunyi

#### Tiada bunyi daripada pembesar suara teater rumah.

- Sambung kabel audio daripada teater rumah anda kepada TV anda atau peranti-peranti lain. Anda tidak memerlukan sambungan audio yang berasingan apabila:
	- teater rumah dan TV disambung melalui sambungan HDMI ARC , atau
	- peranti bersambung kepada penyambung HDMI IN pada teater rumah anda.
- Sediakan audio bagi peranti yang [bersambung](#page-16-1) (lihat 'Sediakan audio bagi peranti yang bersambung' di halaman [15](#page-16-1)).
- Set semula teater rumah anda kepada [tetapan kilangnya](#page-37-0) (lihat 'Gunakan tetapan kilang' di halaman [36\)](#page-37-0), matikannya lalu hidupkannya semula.
- Pada teater rumah anda, tekan **SOURCE** berulang kali untuk memilih input audio yang betul.

#### Bunyi atau gema terherot.

Jika anda memainkan audio daripada TV melalui teater rumah, pastikan TV dibisukan.

#### Audio dan video tidak segerak.

1) Tekan **III SOUND SETTINGS**. 2) Tekan Butang navigasi (kiri/kanan) untuk memilih AUD SYNC, dan kemudian tekan OK. 3) Tekan Butang navigasi (atas/bawah) untuk menyegerak audio dengan video.

#### <span id="page-42-2"></span>Main

#### Tidak dapat memainkan cakera.

- Bersihkan cakera.
- Pastikan bahawa teater rumah menyokong [jenis cakera](#page-39-1) (lihat 'Format media' di halaman [38\)](#page-39-1).
- Pastikan bahawa teater rumah menyokong [kod rantau cakera](#page-39-2) (lihat 'Kod rantau' di halaman [38](#page-39-2)).
- lika cakera adalah cakera DVD+RW atau DVD±, pastikan ia diselesaikan.

#### Tidak dapat memainkan fail DivX.

- Pastikan bahawa fail DivX dikodkan menurut 'Profil Teater Rumah' dengan pengekod DivX.
- Pastikan fail DivX adalah lengkap.

#### Sari kata DivX tidak dipaparkan dengan betul.

- Pastikan nama fail sari kata sama dengan [nama](#page-23-1) fail filem (lihat 'Sari kata' di halaman [22\)](#page-23-1).
- Pilih set aksara yang betul: 1) Tekan  $\mathbf{:=}$ OPTIONS. 2) Pilih [Set Aksara]. 3) Pilih set aksara yang disokong. 4) Tekan OK.

#### Tidak dapat membaca kandungan peranti storan USB.

- Pastikan bahawa format peranti storan USB serasi dengan teater rumah ini.
- Pastikan bahawa sistem fail pada peranti storan USB disokong oleh teater rumah.

#### Tanda 'Tiada entri' atau 'x' muncul pada TV.

Operasi tidak boleh dijalankan.

#### EasyLink tidak berfungsi.

Pastikan bahawa teater rumah telah [disambung kepada TV EasyLink berjenama](#page-32-1)  [Philips, dan pilihan EasyLink dihidupkan](#page-32-1) (lihat 'EasyLink' di halaman [31\)](#page-32-1).

#### Apabila anda menghidupkan TV, teater rumah secara automatik akan hidup.

Tingkah laku ini adalah normal apabila anda menggunakan Philips EasyLink (HDMI-CEC). Untuk memastikan teater rumah berfungsi secara bebas dan berasingan, matikan EasyLink.

#### Saya tidak dapat mengakses BD-Live.

- Pastikan bahawa teater rumah telah disambung kepada rangkaian. Gunakan [sambungan rangkaian berwayar](#page-16-2) (lihat 'Sambungan berwayar' di halaman [15\)](#page-16-2) atau [sambungan rangkaian wayarles](#page-17-0) (lihat 'Sambungan wayarles' di halaman [16](#page-17-0)).
- Pastikan bahawa rangkaian telah disediakan. Gunakan [pemasangan rangkaian berwayar](#page-17-1) (lihat 'Sediakan rangkaian berwayar' di halaman [16\)](#page-17-1) atau [pemasangan rangkaian](#page-17-0)  [wayarles](#page-17-0) (lihat 'Sambungan wayarles' di halaman [16\)](#page-17-0).
- Pastikan bahawa cakera Blu-ray menyokong ciri BD-Live.
- [Kosongkan storan memori](#page-21-0) (lihat 'Kosongkan memori.' di halaman [20](#page-21-0)).

#### Tidak dapat memainkan video atau foto daripada iPod atau iPhone pada TV.

- Semak imbas dan pilih video dan foto daripada skrin iPod atau iPhone anda, dan mainkannya pada TV.
- Pastikan bahawa perisian iPod atau iPhone telah tidak diusik atau diubah suai tanpa izin.

#### Tidak dapat melihat gambar daripada iPod atau iPhone pada TV.

- Pastikan bahawa teater rumah anda telah disambung kepada TV melalui kabel HDMI.
- Alihkan TV kepada sumber **AV/VIDEO** (yang berpadanan dengan kabel HDMI).
- Tekan Butang navigasi dan OK pada alat kawalan jauh teater rumah untuk memilih dan memainkan.
- Pastikan bahawa perisian iPod atau iPhone telah tidak diusik atau diubah suai tanpa izin.

#### Mainkan video 3D dalam mod 2D.

- Pastikan bahawa teater rumah anda telah disambung kepada TV 3D melalui kabel HDMI.
- Pastikan bahawa cakera adalah cakera [Blu-ray 3D, dan pilihan Blu-ray video 3D](#page-34-2)  [telah dihidupkan](#page-34-2) (lihat 'Video 3D Blu-ray' di halaman [33\)](#page-34-2).

#### Skrin TV menjadi hitam apabila anda memainkan video 3D Blu-ray atau video dilindung salin DivX.

- Pastikan bahawa teater rumah telah disambung kepada TV melalui kabel HDMI.
- Tukar kepada sumber HDMI yang betul pada TV.

#### Tidak dapat muat turun video daripada kedai video dalam talian.

- Pastikan bahawa teater rumah anda telah disambung kepada TV melalui kabel HDMI.
- Pastikan bahawa kad SD telah diformat, mempunyai cukup memori untuk memuat turun video, dan adalah jenis Kelas 6 SDHC.
- Pastikan bahawa anda telah membuat bayaran bagi video, dan ia dalam tempoh sewaan.
- Pastikan bahawa rangkaian sambungan adalah baik. Gunakan [sambungan rangkaian](#page-16-2)  [berwayar](#page-16-2) (lihat 'Sambungan berwayar' di halaman [15\)](#page-16-2) atau [sambungan rangkaian](#page-17-0)  [wayarles](#page-17-0) (lihat 'Sambungan wayarles' di halaman [16\)](#page-17-0).
- Lawati laman web kedai video untuk maklumat lanjut.

#### <span id="page-43-0"></span>Rangkaian

#### Rangkaian wayarles herot atau tidak dijumpai.

- Pastikan bahawa rangkaian wayarles tidak diganggu oleh ketuhar gelombang mikro, telefon DECT, atau peranti Wi-Fi yang berdekatan.
- lika rangkaian wayarles tidak berfungsi [dengan betul, cuba pemasangan berwayar](#page-17-1) (lihat 'Sediakan rangkaian berwayar' di halaman [16\)](#page-17-1).

# <span id="page-44-0"></span>12 Kod bahasa

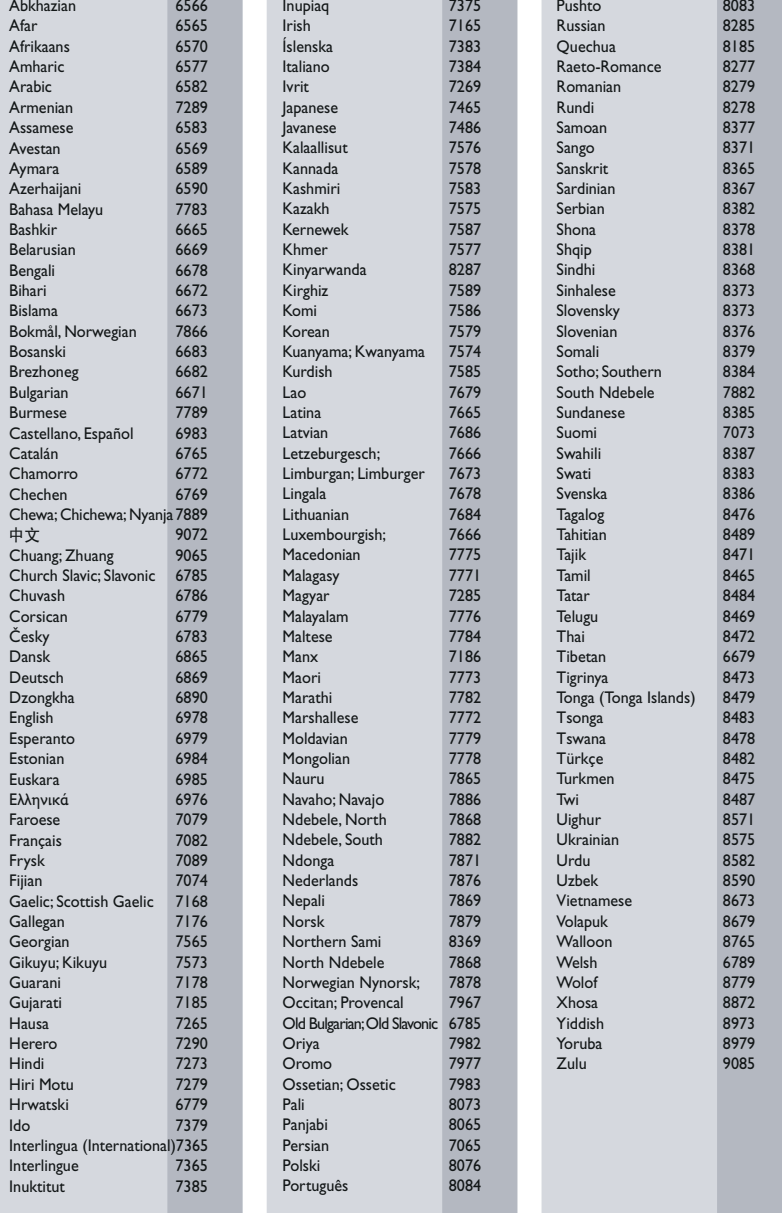

# <span id="page-45-0"></span>13 Index

#### 3 3D

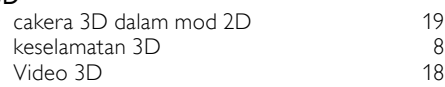

## A

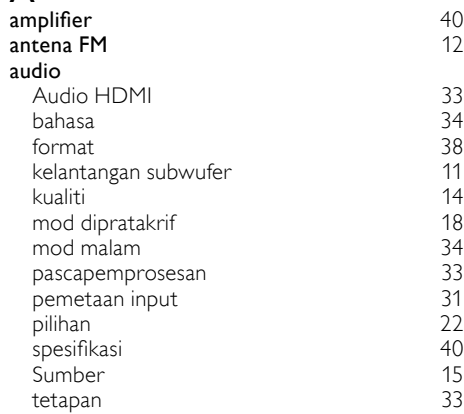

## B

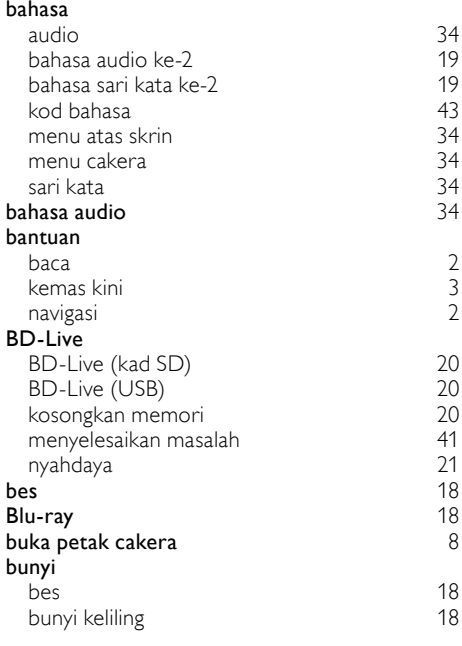

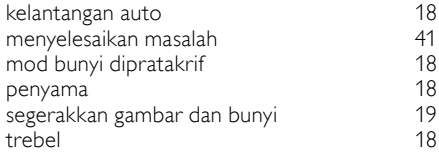

## C

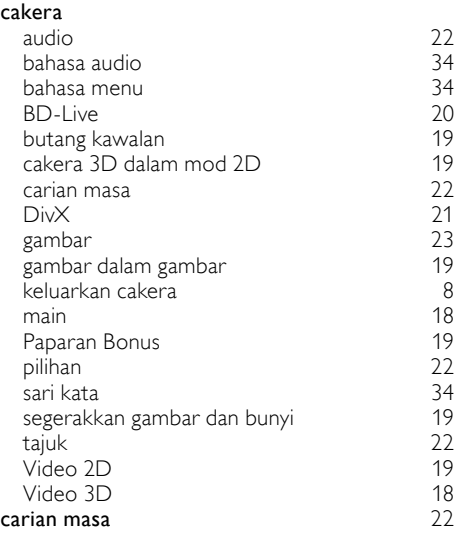

## D

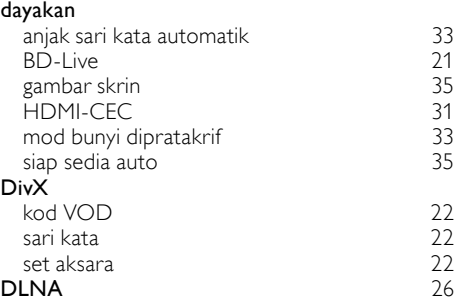

## E

#### EasyLink (HDMI-CEC)

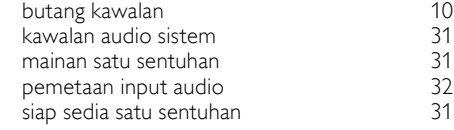

#### F

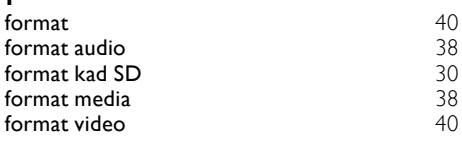

## G

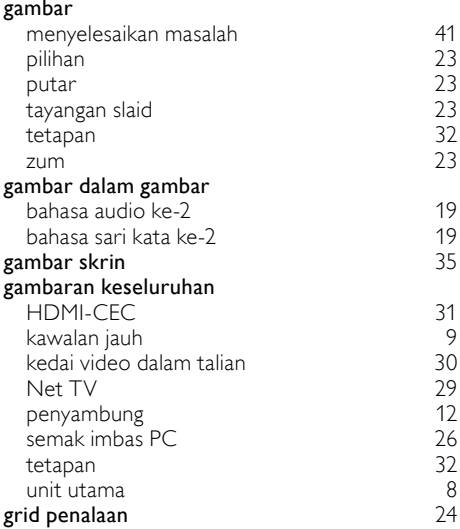

#### H

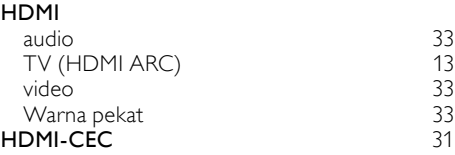

## I

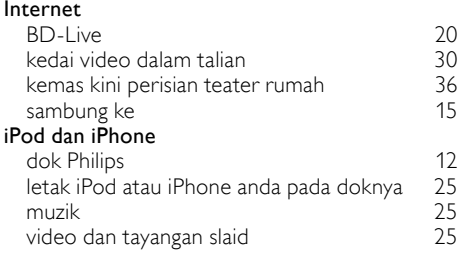

#### $K$  $\mathsf{kad}$  SD [30](#page-31-1) kandungan multimedia daripada cakera [18](#page-19-0) daripada kedai dalam talian [3](#page-31-0) 0 daripada PC 2 [6](#page-27-0) daripada peranti storan USB 2 [1](#page-22-0) kata laluan [35](#page-36-4) kawalan Easylink (HDMI-CEC) 1 [0](#page-11-0) kawalan ibu bapa [3](#page-36-0) 5 mainan cakera 1 [9](#page-20-0) peranti penyimpanan USB 2 [1](#page-22-2) radio [24](#page-25-2) unit utama [8](#page-9-2)<br>1981 - Walan audio sistem and 81 - 82 - 831 - 832 - 834 - 835 - 836 - 837 - 838 - 839 - 839 - 839 - 839 - 839 kawalan audio sistem kawalan ibu bapa kata laluan [3](#page-36-4) 5 rating [35](#page-36-5) kawalan jauh bateri [40](#page-41-2) gambaran keseluruhan [9](#page-10-0)<br>36 kecerahan kedai video dalam talian format kad SD [3](#page-31-1) 0 menyelesaikan masalah 4 [1](#page-42-2) sewa dan mainkan video [3](#page-31-2) 0 kedudukan kedudukan [11](#page-12-3)<br>11 penyambung kecamatan ini dikelui di penyambung 12 penyambung sari kata 3 [3](#page-34-3) keluarkan cakera [8](#page-9-2) kemas kini perisian daripada peranti storan USB 3 [7](#page-38-0) daripada rangkaian [3](#page-37-3) 6 manual pengguna elektronik [3](#page-4-1) semak versi semasa [3](#page-37-2) 6 keselamatan menonton 3D [8](#page-9-0) pelupusan [7](#page-8-1) penggunaan produk [6](#page-7-1) keutamaan anjak sari kata automatik 3 [3](#page-34-3) audio [33](#page-34-0) bahasa menu [3](#page-35-5) 4 gambar skrin [3](#page-36-2) 5 kawalan ibu bapa [3](#page-36-0) 5 menu cakera [3](#page-35-2) 4 panel paparan [3](#page-37-4) 6 pemasa tidur [3](#page-36-6) 5

sari kata

siap sedia auto

tukar kata laluan

45 MS-MY

[3](#page-35-3) 4

[3](#page-36-3) 5

[3](#page-36-4) 5

Bahasa Melayu

Bahasa Melayu

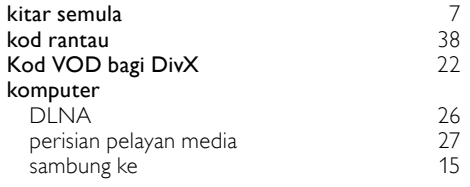

## L

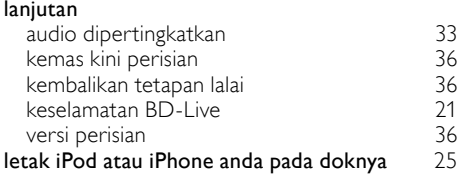

# $\overline{M}$

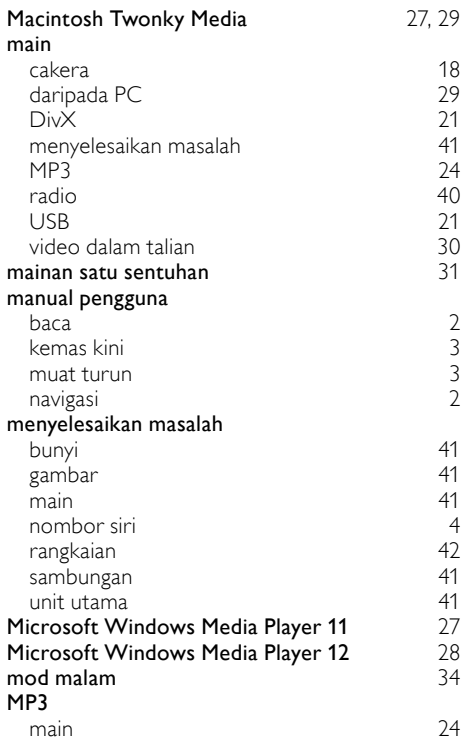

## N

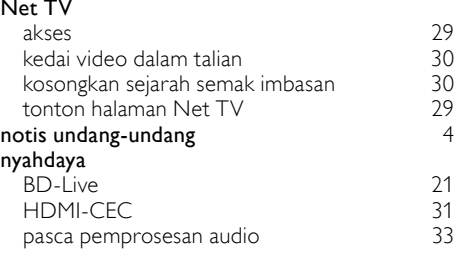

#### $\overline{P}$

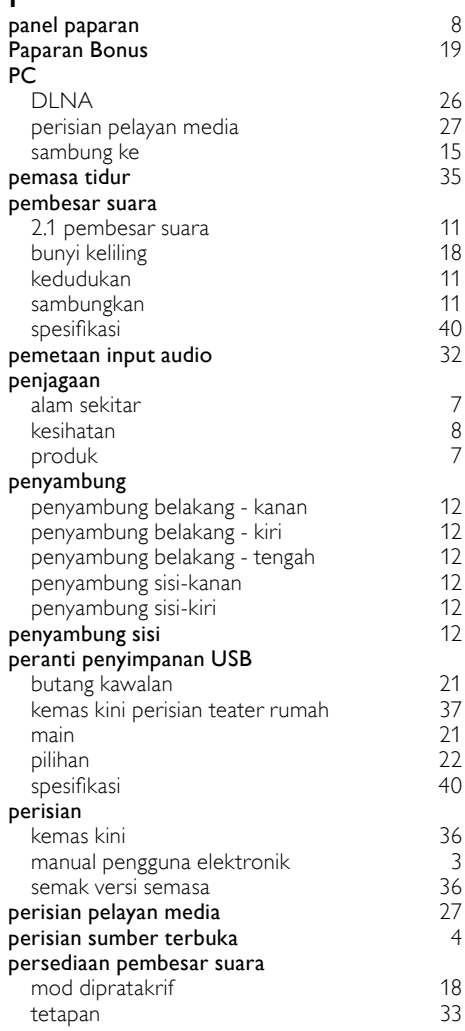

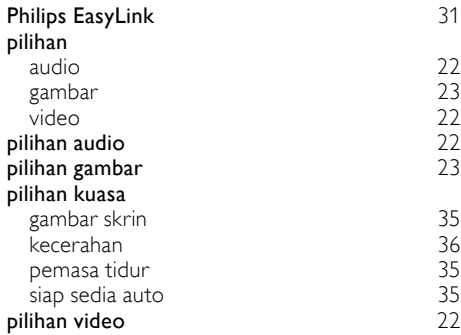

#### R radio

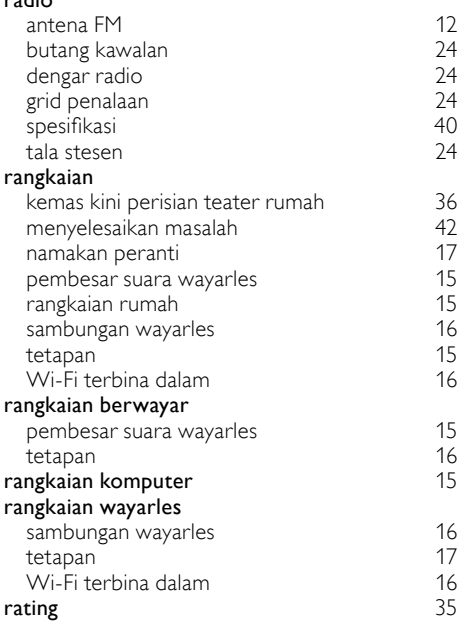

## S

#### sambungkan audio (kabel analog) audio (kabel optik - digital) audio (kabel sepaksi - digital) audio daripada TV dan peranti lain ke Internet komputer [26](#page-27-0) pembesar suara rangkaian rumah TV (HDMI ARC) TV (HDMI) TV (Komposit)

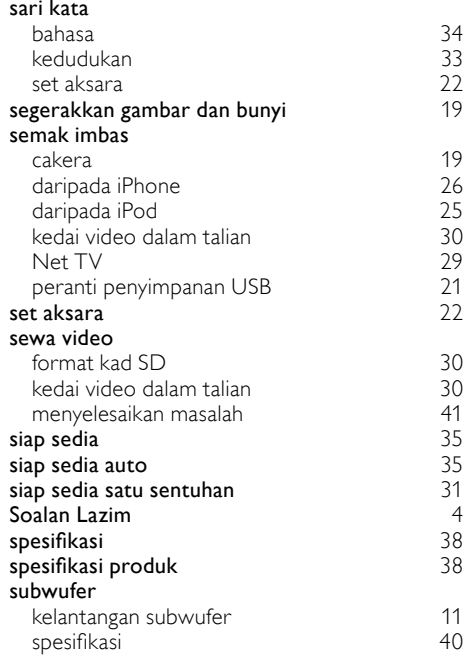

Bahasa Melayu

Bahasa Melayu

#### T

1 [5](#page-16-3)

1 [4](#page-15-1)

1 [4](#page-15-2)

1 [4](#page-15-0)

1 [5](#page-16-0)

1 [1](#page-12-4)

1 [5](#page-16-0)

[1](#page-14-1) 3

[1](#page-14-2) 3

1 [4](#page-15-3)

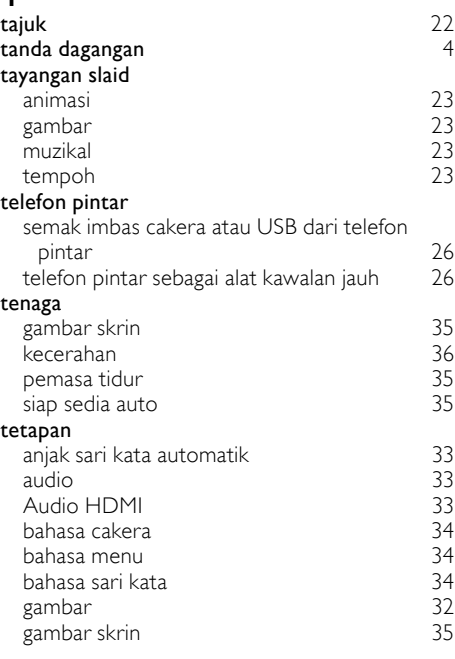

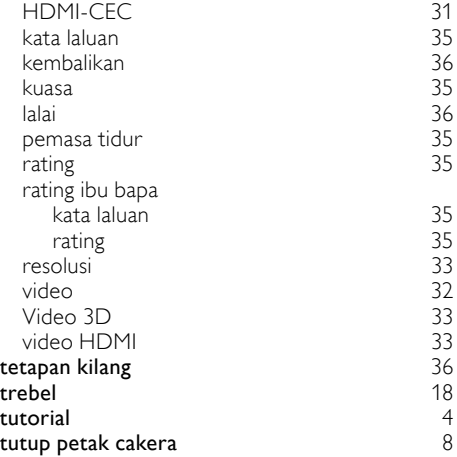

# $\overline{U}$

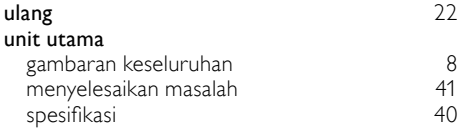

## V

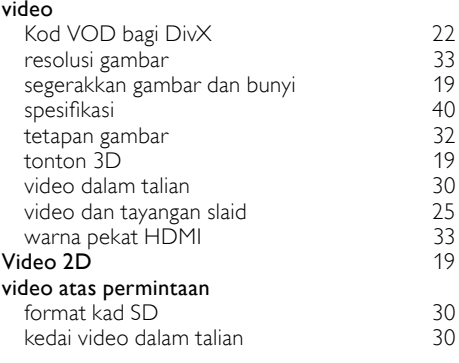

#### W wi-Fi terbina dalam [16](#page-17-2)

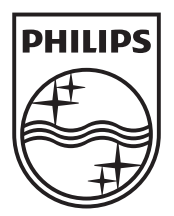

 $\mathcal{L}$ 

© 2011 Koninklijke Philips Electronics N.V. All rights reserved. sgptt\_1137/98\_v2

 $\Box$